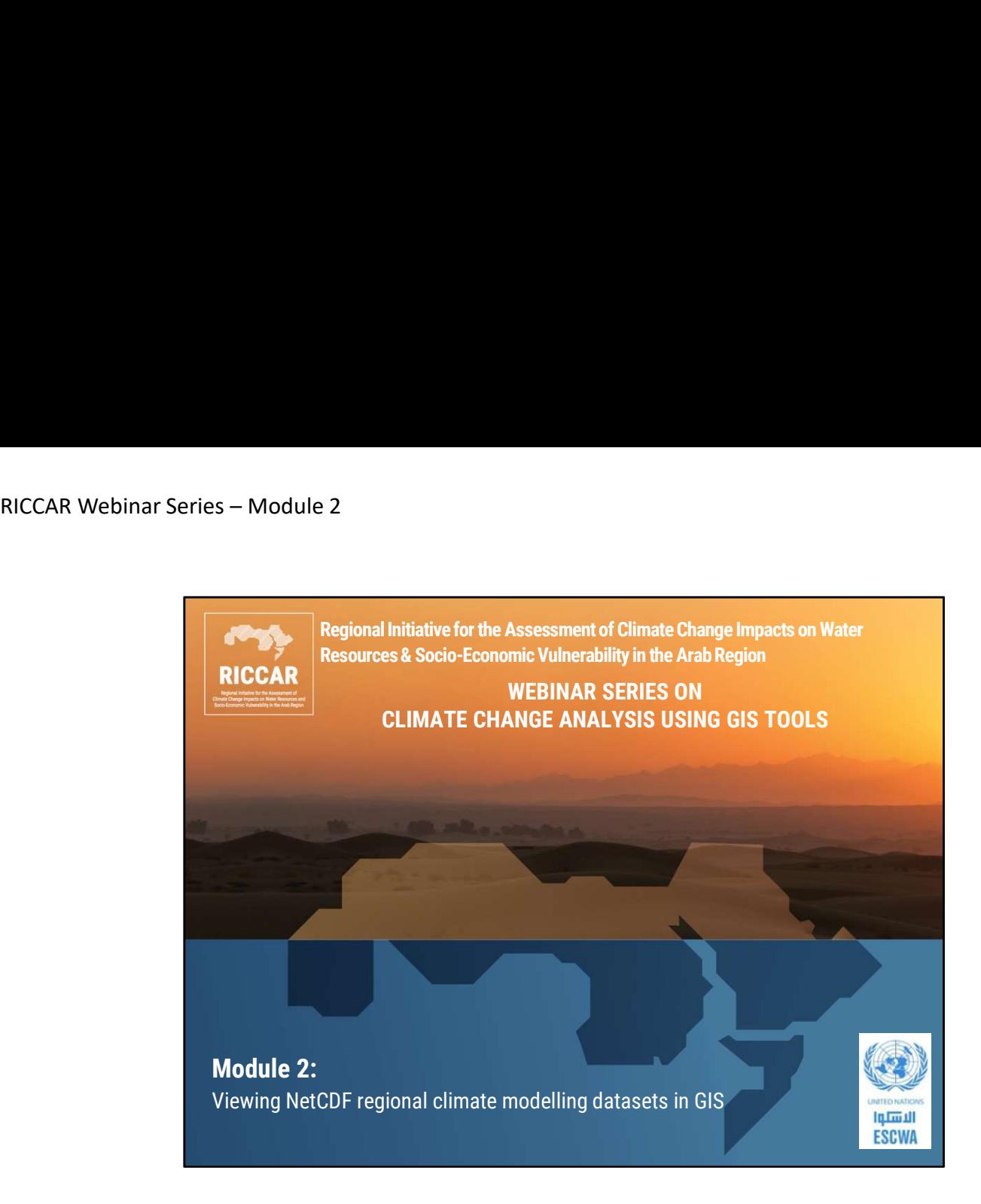

المبادرة الإقليمية لتقييم أثر تغيّر المناخ على الموارد المائية وقابلية تأثر القطاعات الاجتماعية والاقتصادية في المنطقة العربية (ريكار)

سلسلة ندوات ريكار عبر الانترنت حول تحليل تغير المناخ باستخدام أدوات نظم المعلومات الجغرافية

الوحدة :2 عرض مجموعات بيانات النمذجة المناخية الإقليمية بصيغة NetCDF في نظم المعلومات الجغرافية

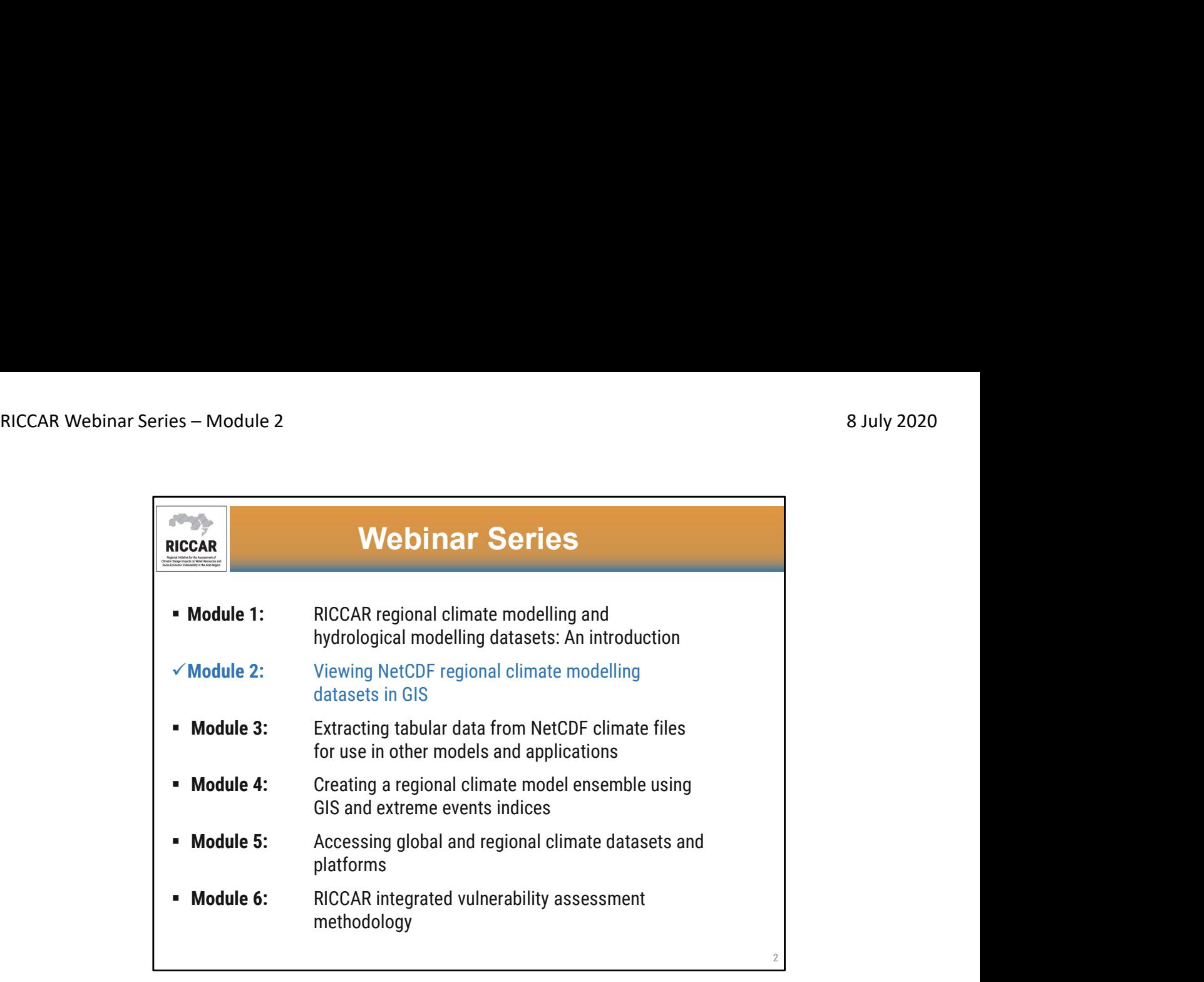

سلسلة ندوات ريكار عبر الانترنت

- الوحدة 1 تقديم مجموعات بيانات ريكار الناتجة عن النمذجة المناخية الإقليمية و النمذجة الهيدرولوجية الإقليمية<br>• الوحدة 2- عرض مجموعات بيانات النمذجة المناخية الإقليمية بصيغة NetCDFفي نظم المعلومات الجغرافية
	-
- الوحدة 3- استخراج البيانات الجدولية من الملفات المناخية بصيغة NetCDFلاستخدامها في النماذج والتطبيقات<br>الأخرى
	- الوحدة 4- إنشاء مجموعة لإسقاطات النمذجة المناخية الإقليمية باستخدام نظم المعلومات الجغرافية ومؤشرات<br>الظواهر المناخية المتطرفة
		- الوحدة 5- الوصول إلى مجموعات البيانات المناخية العالمية والإقليمية والمنصات ذات الصلة<br>• الوحدة 6- منهجية التقييم المتكامل لقابلية التأثر المتبعة في ريكار
			-

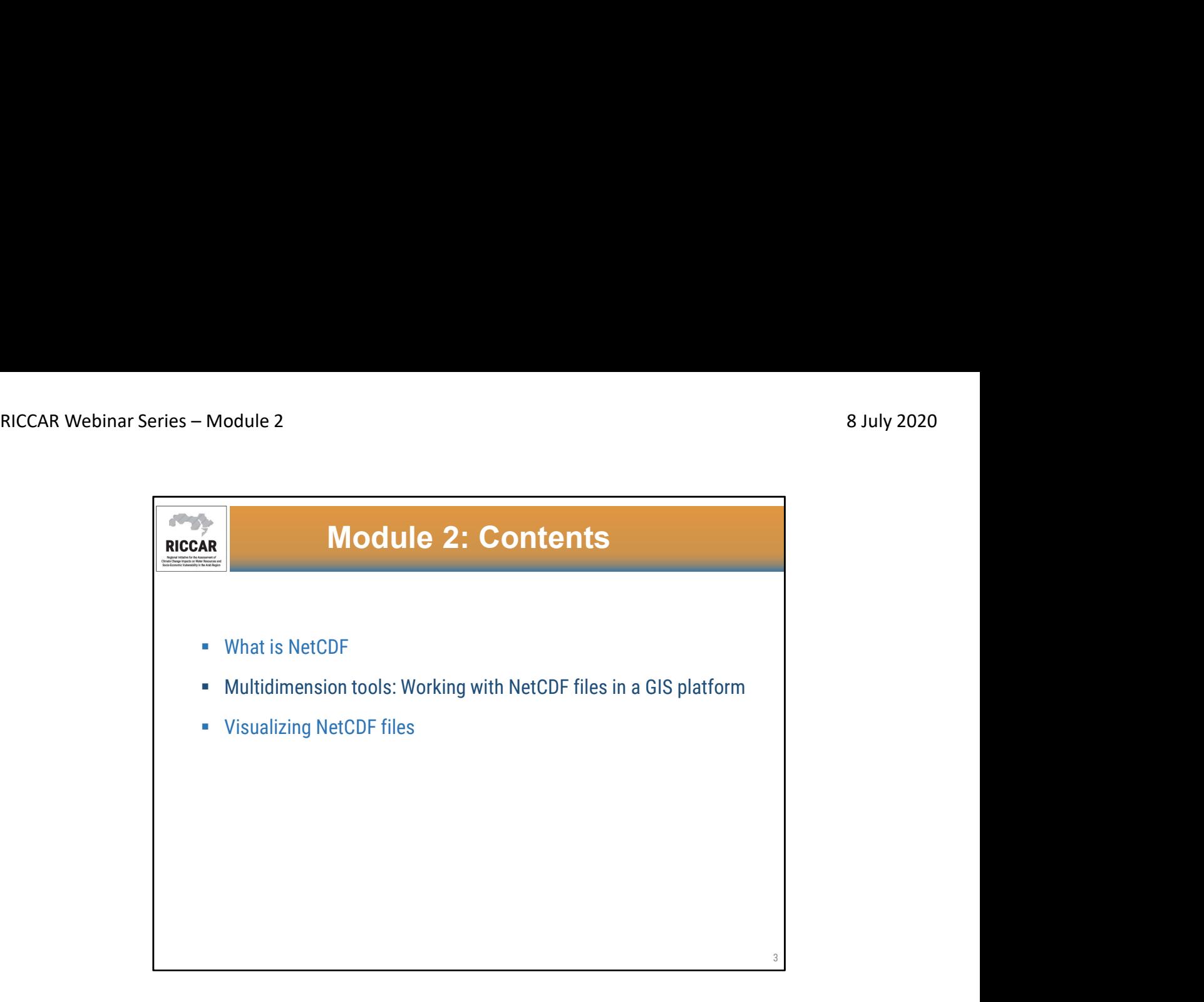

# الوحدة 2: المحتويات

- 
- ما هو (نموذج شبكة البيانات المشتركة) NetCDF<br>• أدوات متعددة الأبعاد: كيفية استخدام ملفات NetCDF في منصـة نظم المعلومات الجغرافية<br>• تصور أو عرض ملفات NetCDF
	-

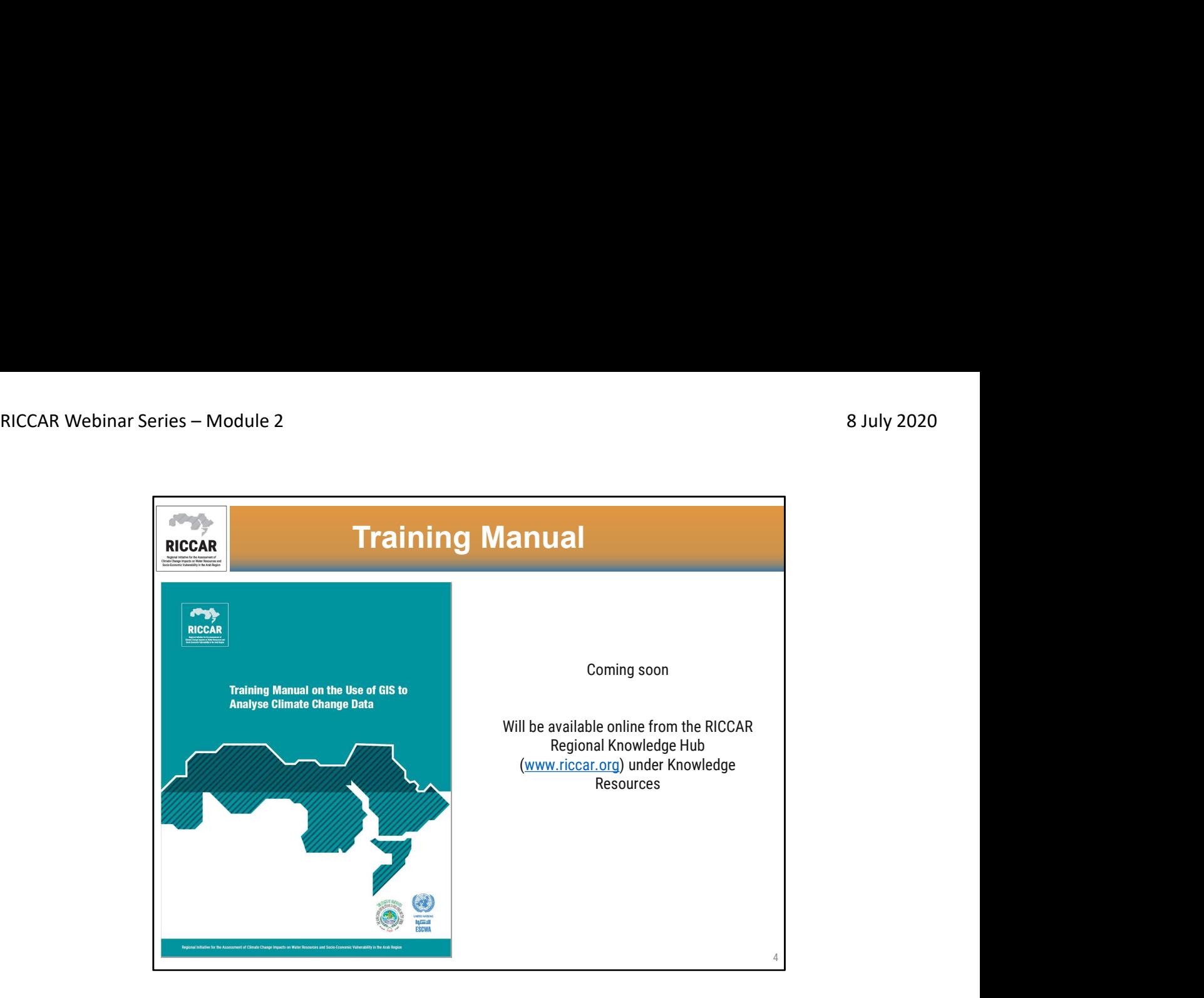

- **دليل التدريب**<br>• سوف يكون "دليل التدريب حول استخدام نظم المعلومات الجغرافية لتحليل بيانات تغير المناخ" متاحاً قريباً على موقع ريكار - المركز الإقليمي للمعرفة (org.riccar.www (تحت "موارد المعرفة".
	- المعلومات المدرجة في هذه الوحدة مفصلة في دليل التدريب هذا وسوف يشار إلى الأقسام ذات الصلة.
	- ويجري حاليا وضع الصيغة النهائية للدليل، وسنعلم المشاركين متى يصبح متوفر .كما وستكون متاحة باللغتين الإنجليزية والعربية.

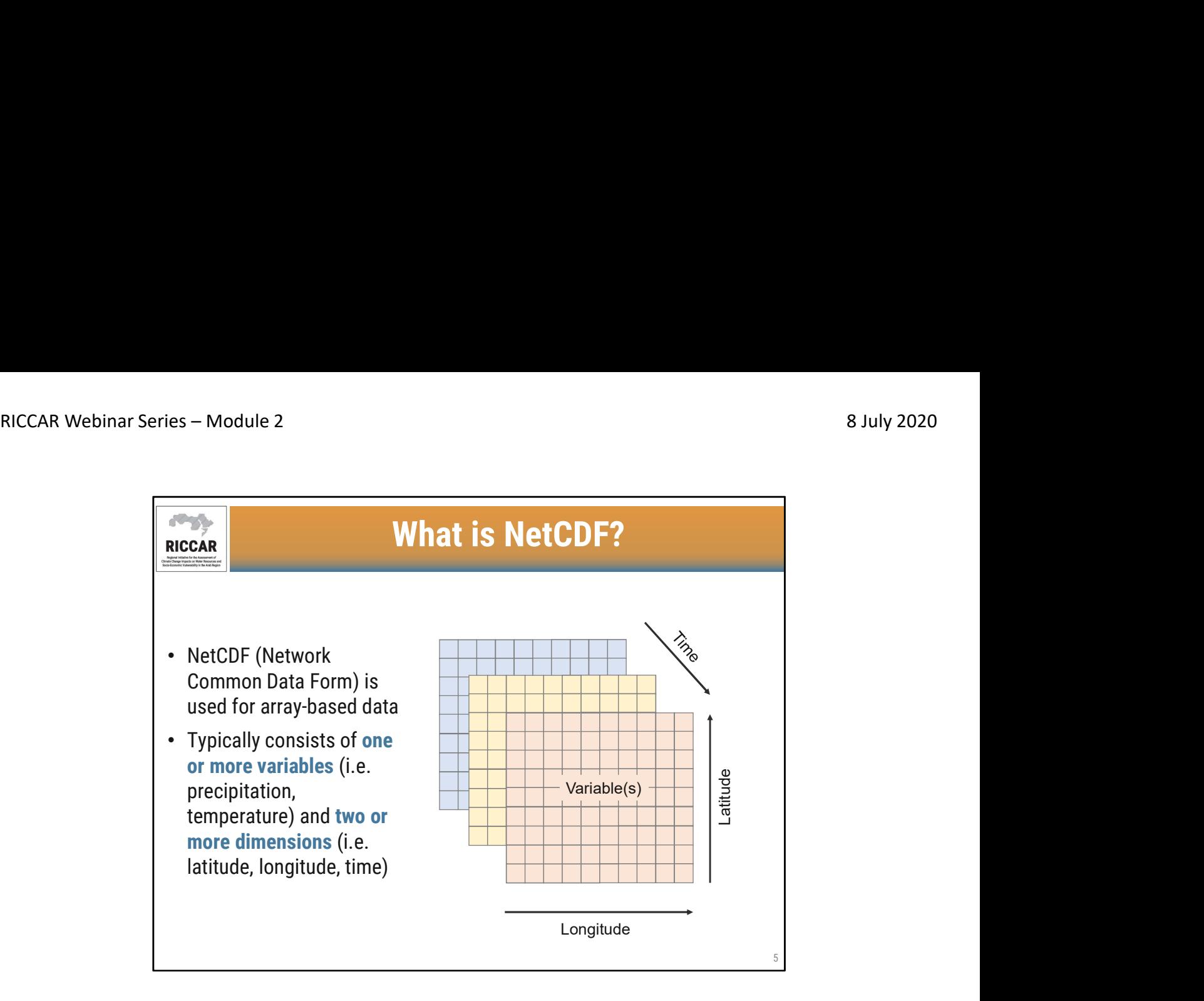

#### ما هوNetCDF ؟

- يتم استخدام NetCDF) نموذج شبكة البيانات المشتركة) للبيانات القائمة على صفيفة.
- يتكون عادة من متغير واحد أو أكثر (أي التساقطات، ودرجة الحرارة) واثنين أو أكثر من الأبعاد (أي خط العرض، وخط الطول، والزمن).
	- تكون معظم مجموعات البيانات المناخية (بما في ذلك بيانات ريكار) بتنسيق NetCDF) المعينة بلاحقة .nc ( وتستخدم للبيانات المستندة إلى الصفيفة، لتسمح بتطبيق مجموعة كاملة من القيم في آن واحد.
- تستخدم ملفات NetCDF للمناخ، وعلم البحار والمحيطات، وتلوث الهواء وغيرها من مجموعات البيانات. و يمكن تطبيق الدروس المستفادة في هذه الوحدة على مجموعات بيانات nc الأخرى خارج ريكار.
- يمكنكم الإستعانة بدليل ريكار التدريبي حول استخدام نظم المعلومات الجغرافية لتحليل بيانات تغير المناخ القسم 3.1

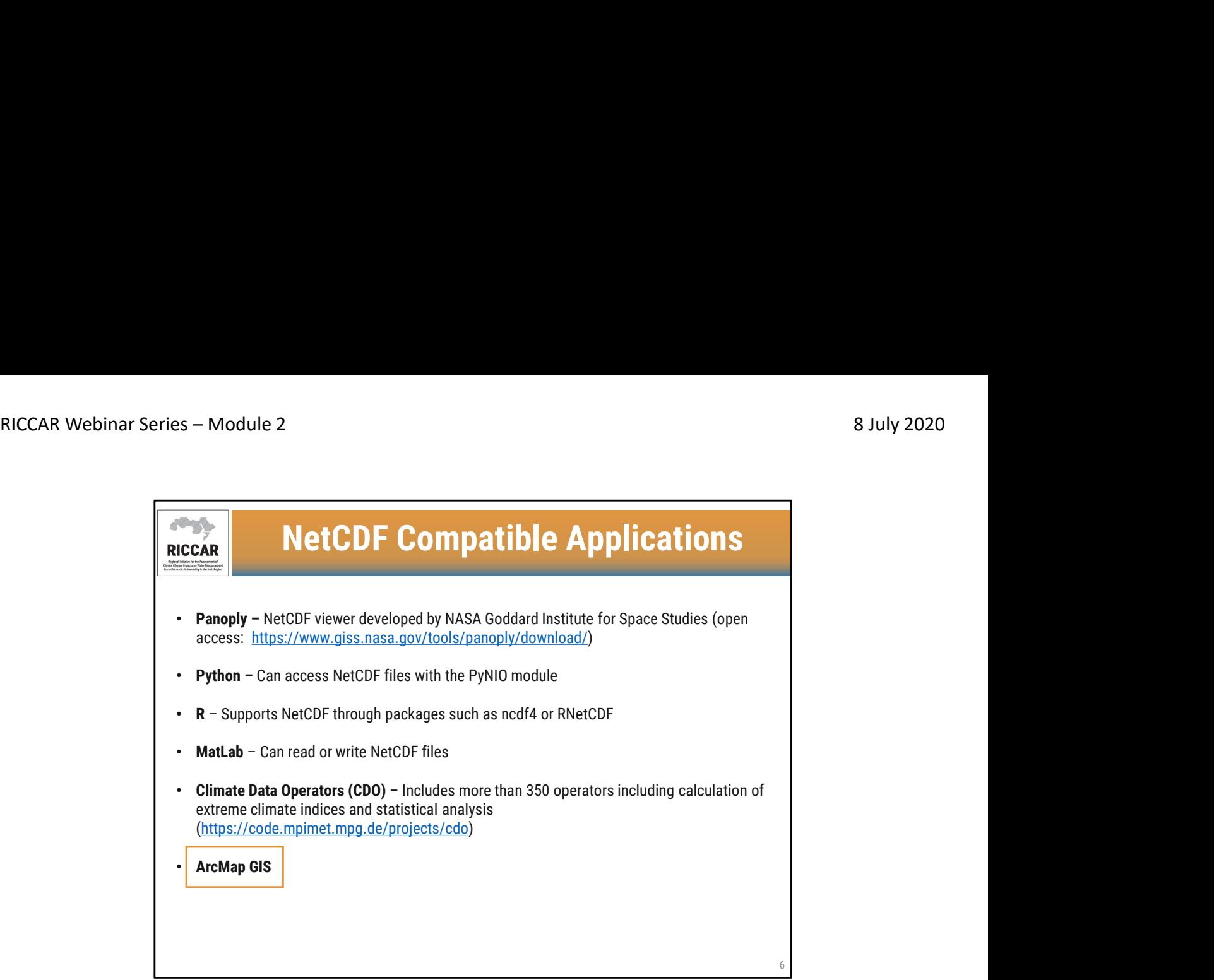

# المنصات المتوافقة معNetCDF

يرد في هذه اللائحة عدد من منصات البرامج الشائعة التي تعمل مع ملفات NetCDF

- Panopoly: تم تطوير عارض NetCDFمن قبل معهد ناسا جودارد لدراسات الفضاء ، وهو متاح على الرابط<br>التالي : https://www.giss.nasa.gov/tools/panoply/download/
	- - -
- PyNIO: يمكن الوصول إلى ملفات NetCDF.باستخدام وحدة PyNIO<br>• R : يدعم NetCDF من خلال حزم مثل ncdf4 أو RNetCDF<br>• مشغلي البيانات المناخية CDO : يشمل أكثر من 350عامل بما في ذلك حساب مؤشر ات الظواهر المناخية المتطرفة<br>
	- ArcMap: في برنامج نظم المعلومات الجغرافية

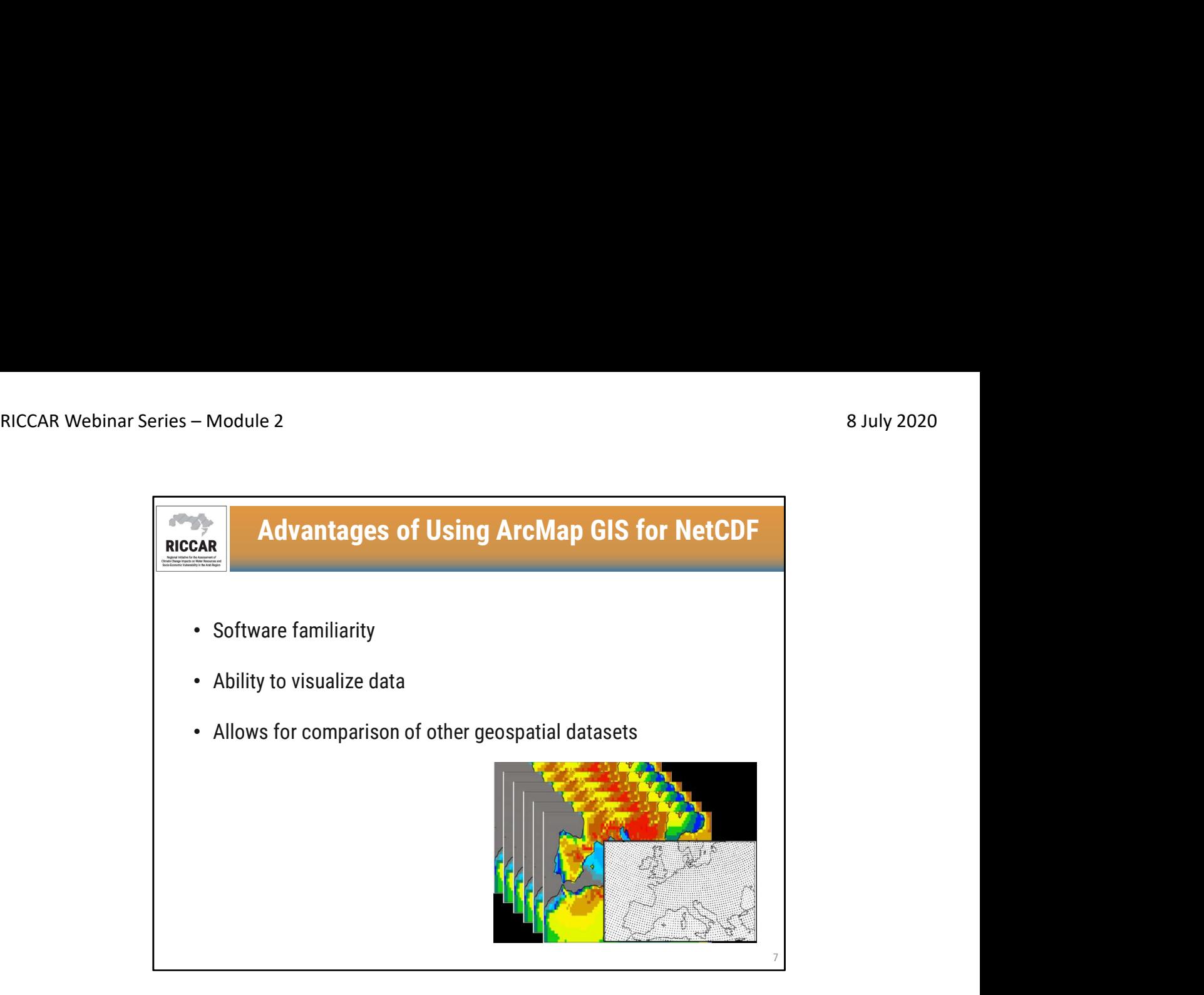

مزايا استخدام ArcMapفي برنامج نظم المعلومات الجغرافية لبيانات NetCDF

- 
- 
- الإلمام بالبر امج<br>• القدر ة على تصور البيانات<br>• يسمح بمقارنة مجمو عات البيانات الجغر افية المكانية الأخرى

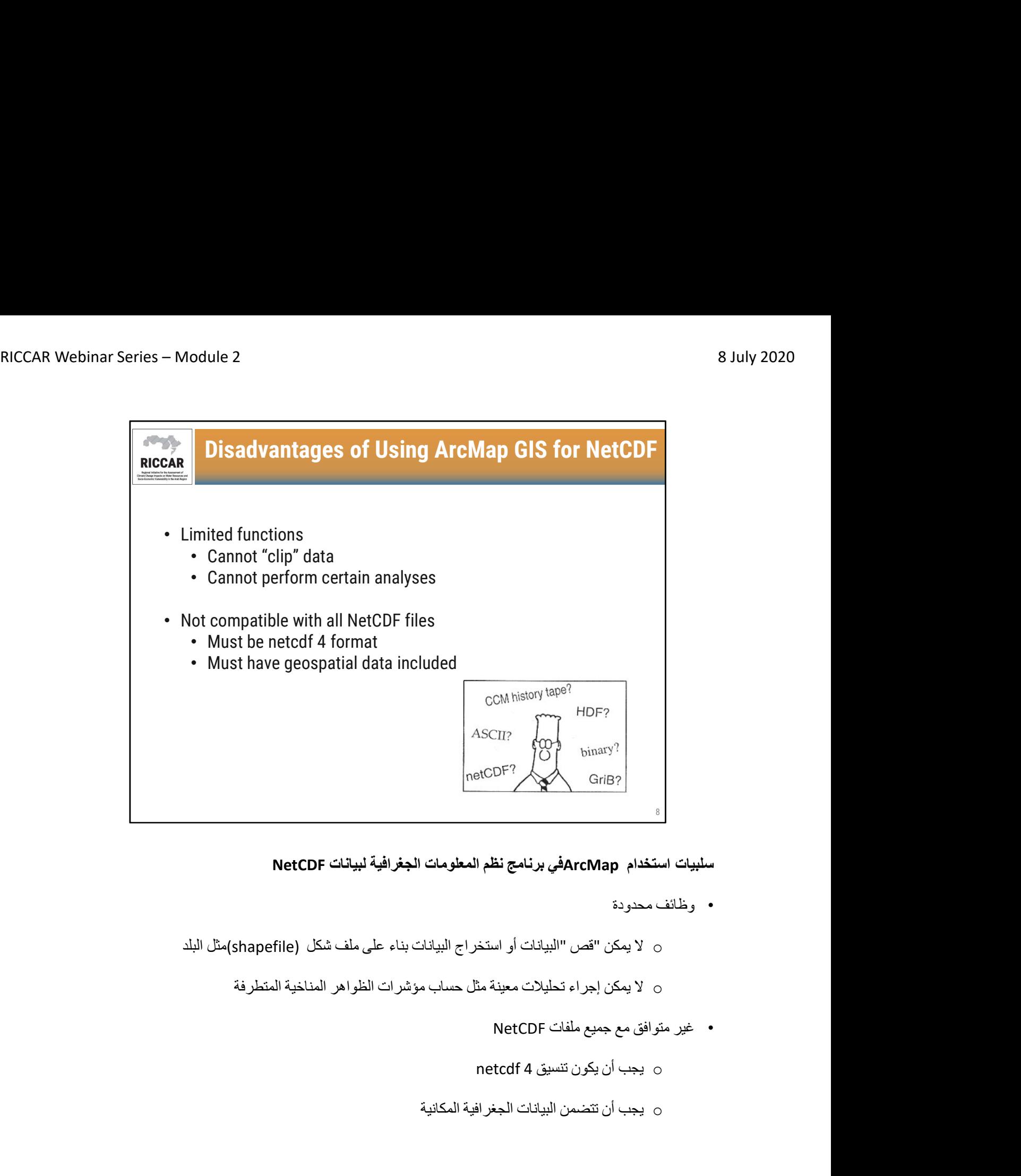

سلبيات استخدام ArcMapفي برنامج نظم المعلومات الجغرافية لبيانات NetCDF

- وظائف محدودة
- o لا يمكن "قص "البيانات أو استخراج البيانات بناء على ملف شكل (shapefile(مثل البلد
	- o لا يمكن إجراء تحليلات معينة مثل حساب مؤشرات الظواهر المناخية المتطرفة
		-
		-
		- o يجب أن تتضمن البيانات الجغرافية المكانية

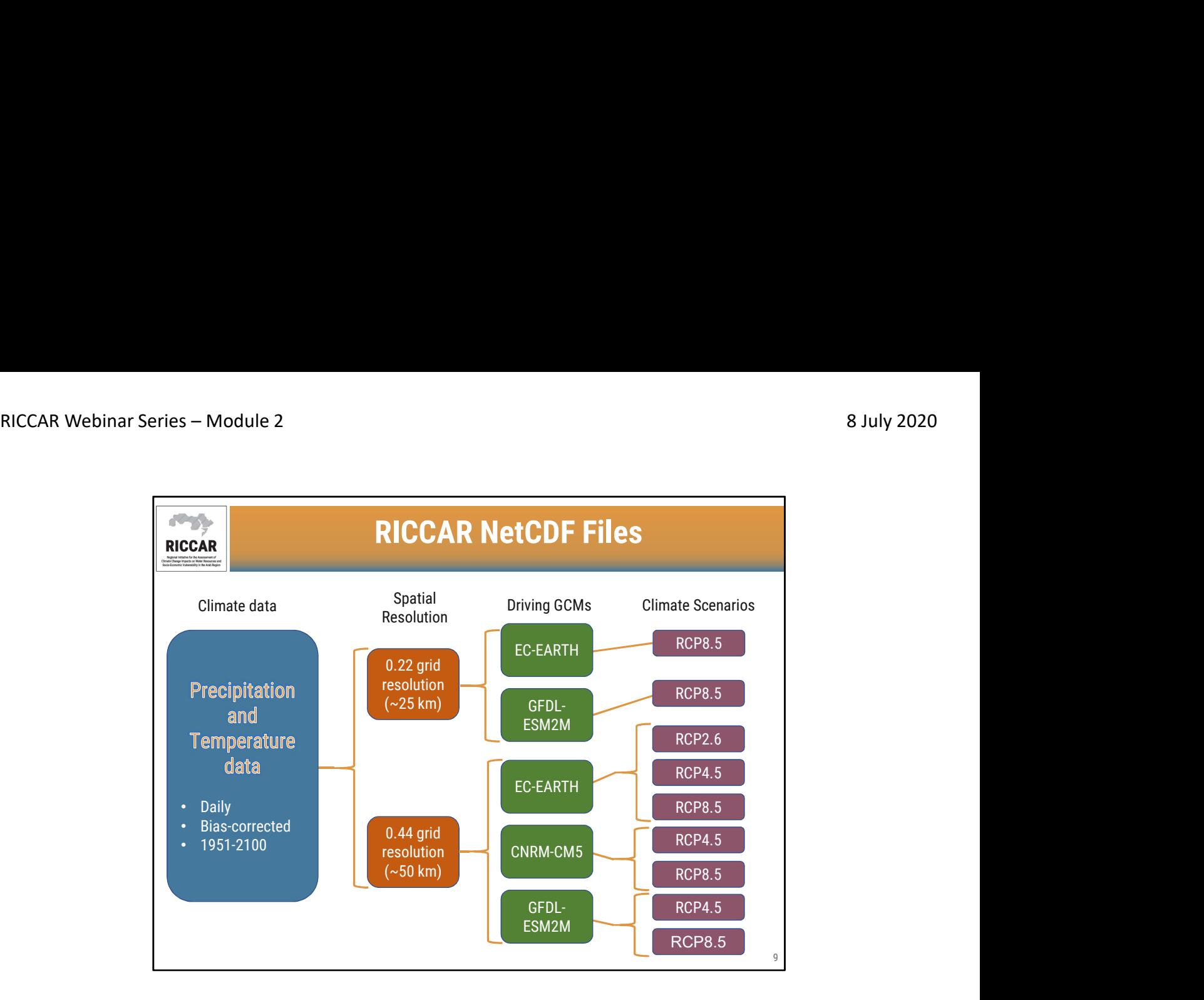

#### ملفات ريكار NetCDF

- تحتوي بيانات NetCDF في ريكار على مخرجات من النمذجة المناخية الإقليمية (RCM(
- 
- يتم تقليص نطاق النماذج المناخية الإقليمية من ثلاثة نماذج مناخية عالمية مختلفة (GCM)<br>• يوصـى بتقديم البيانات كمتوسط مجموعة ( بمعنى أن على مدى 20عامًا ، باستخدام المخرجات على أساس GCMs الثلاثة ال ُمحِّركة وبالتالي تحديد توافر البيانات على شبكة 0.44 50/كم ) .
- تتوفر مجموعات بيانات أخرى (شبكة 25 كم ، 2.6RCP (كما هو موضح للتحليل المقارن ولكن لا ينبغي تقديمها كمتوسط مجموعة.

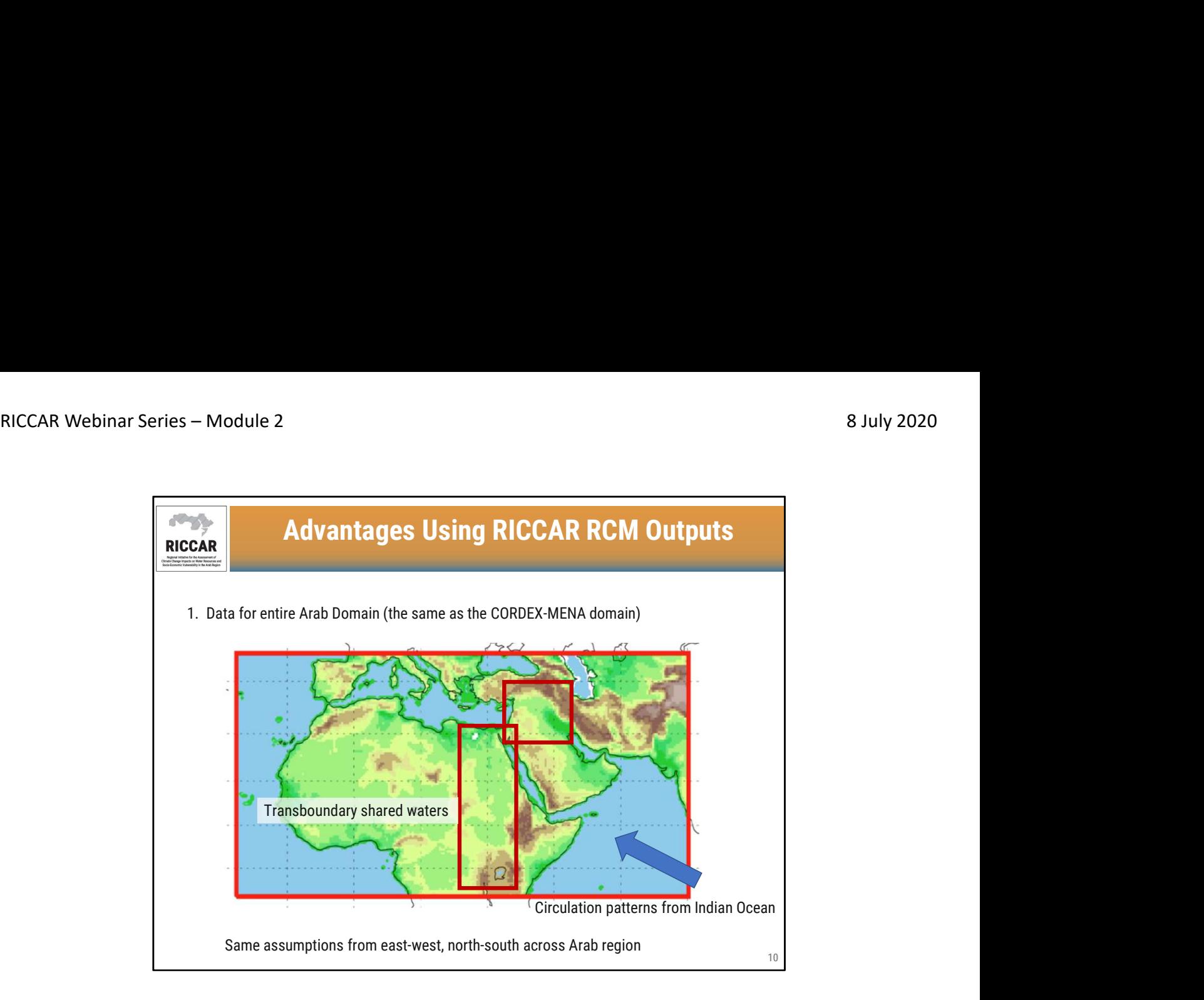

1- تغطي البيانات النطاق العربي بكامله (و هو نطاق الشرق الأوسط وشمال أفريقيا بواسطة برنامج CORDEX)، مع<br>نفس الافتراضات من الشرق والغرب والشمال والجنوب عبر المنطقة العربية.

- تمثل التجربة الإقليمية المنسقة لتقليص قياس النموذج المناخي الإقليمي (CORDEX)إطار موحد لإجراء النمذجة<br> المناخية الإقليمية لمختلف النطاقات حول العالم .تم إنشاء النطاق العربي كجزء من CORDEX<br>• مخرجات RCMلنطاق الشرق ا
- ليست بيانات مصححة الانحياز.
	- التدريبية رقم <sup>5</sup> سنتناول المزيد من المعلومات حول مجموعات بيانات CORDEX، وكيفية وأسباب الوصول للبيانات في الوحدة

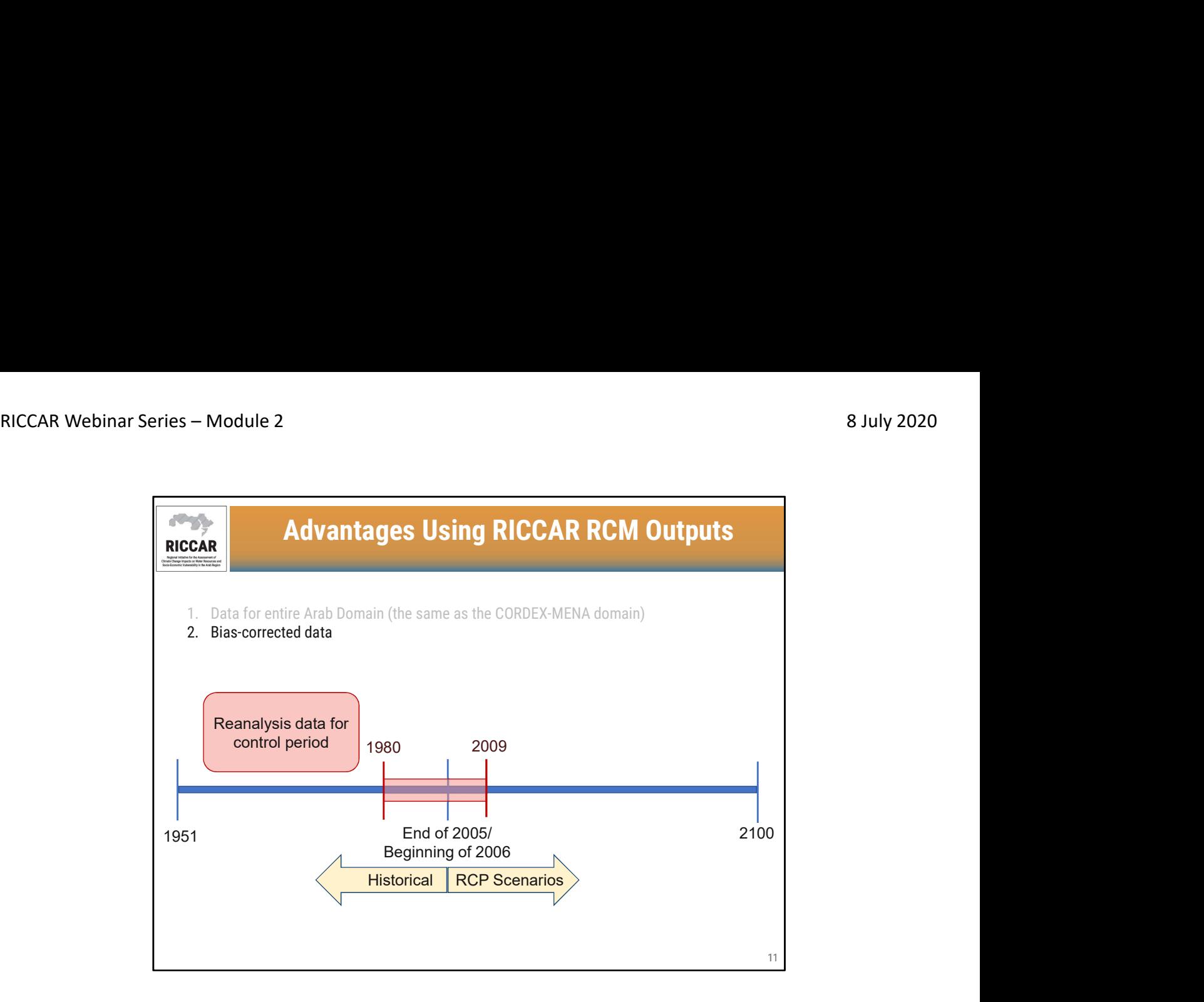

-2 البيانات المصححة الانحياز

- لمخرجات نمذجة GCM و RCM انحيازات نظامية تؤدي إلى بعض عدم الدقة في النتائج ، مثل درجات الحرارة المنخفضة غير المتوقعة أو التساقطات الغزيرة. وتحاول عمليات تصحيح الانحياز الحد من هذه الأخطاء عن طريق دمج بيانات إعادة التحليل بناءً على بيانات الرصد الجوية التار يخية
	- لاحظ أنه على الرغم من استخدام تصحيح الانحياز على نطاق واسع، إلا أنه لا يزال مثيرًا للجدل ولديه بعض القيود. هذا هو السبب في أن مخرجات RCM الأولية (غير المصححة الانحياز) لا تزال متاحة مباشرة من CORDEX
- يوصى باستخدام البيانات المصححة الانحياز في التطبيقات الهيدرولوجية ودراسات الأثر ولهذا السبب يتم استخدامها لبيانات ريكار.
	- تصف بيانات CORDEXالبيانات التاريخية على أنها مخرجات النمذجة حتى نهاية عام .2005 وتبدأ سيناريوهات
	- تضمنت بيانات إعادة التحليل (بنا ًء على البيانات المرصودة) المستخدمة لتصحيح الانحياز فترة تحكم من -1980 4.5RCPو 8.5RCP في بداية عام .2006 .2009
	- بسبب تصحيح الانحياز ، ستختلف المخرجات "التاريخية" (2005 وما قبلها) اختلافًا طفيفًا جدًا بناءً على سيناريو RCPوبالتالي من المهم مقارنة مخرجات " 4.5RCP المسقطة" بمخرجات " 4.5RCPالتاريخية"؛ وبالمثل بالنسبة لـ " 8.5RCP التاريخي" مقابل " المسقط".

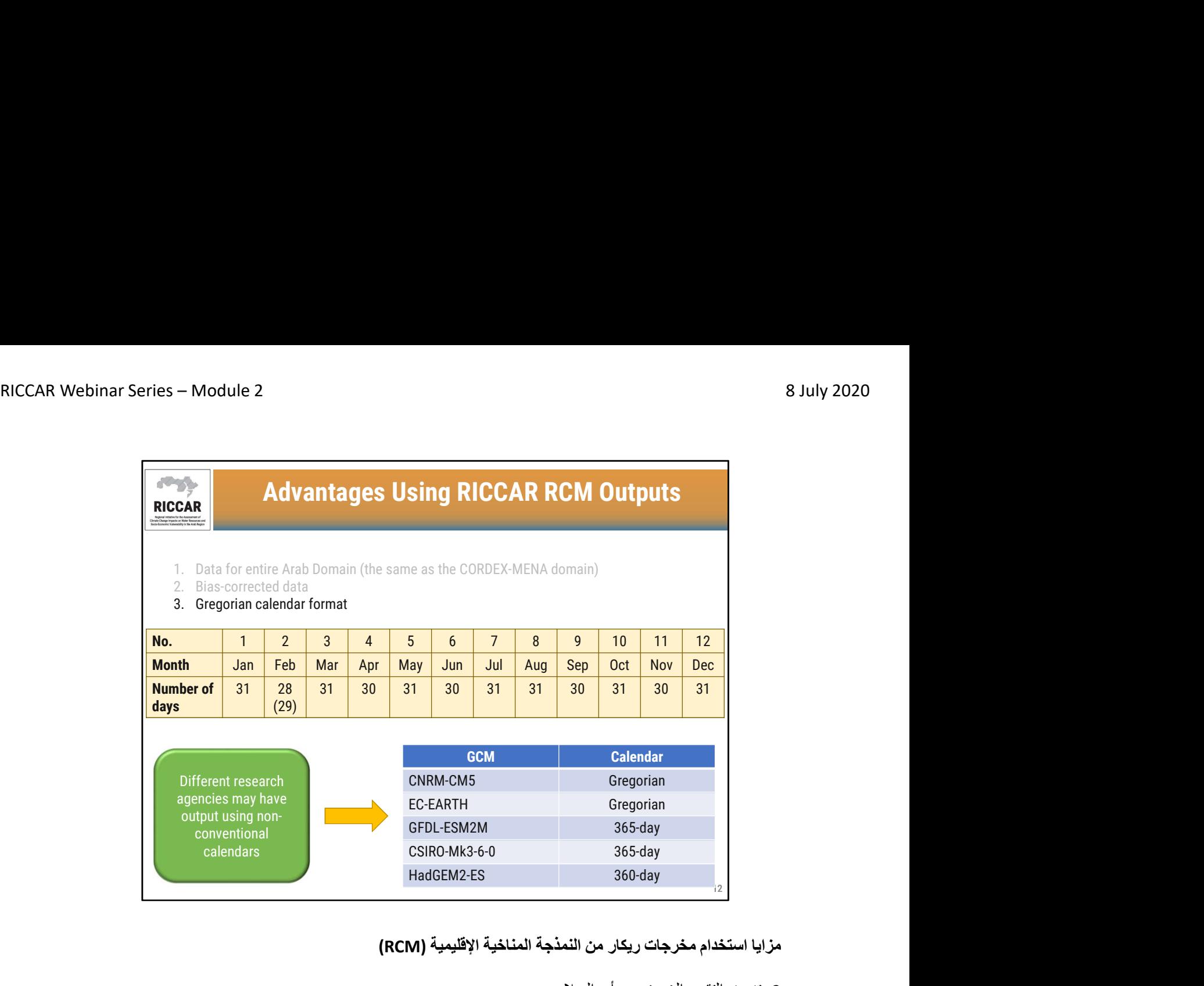

-3 تنسيق التقويم الغريغوري أي الميلادي

- تستخدم مخرجات RCMفي ريكار تنسيق التقويم الميلادي وهو المعيار الدولي الحالي القائم على 365 يو ًما في السنة مع 366 يو ًما كل أربع سنوات (سنة كبيسة)
- قد يكون لمخرجات النمذجة المناخية الأخرى تقاويم مختلفة. لاحظ أن مخرجات M2ESM-GFDLفي CORDEX تستند إلى تقويم 365 يو ًما (بما في ذلك سنة كبيسة) ولكن تم تصحيح المخرجات المتاحة من ريكار إلى تنسيق التقويم الميلادي. تستخدم نماذج HadGEM2-ESتقويمًا لمدة 360 يومًا بحيث يكون لكل شهر (بما في ذلك<br>شباط/فبراير) 30 يومًا.

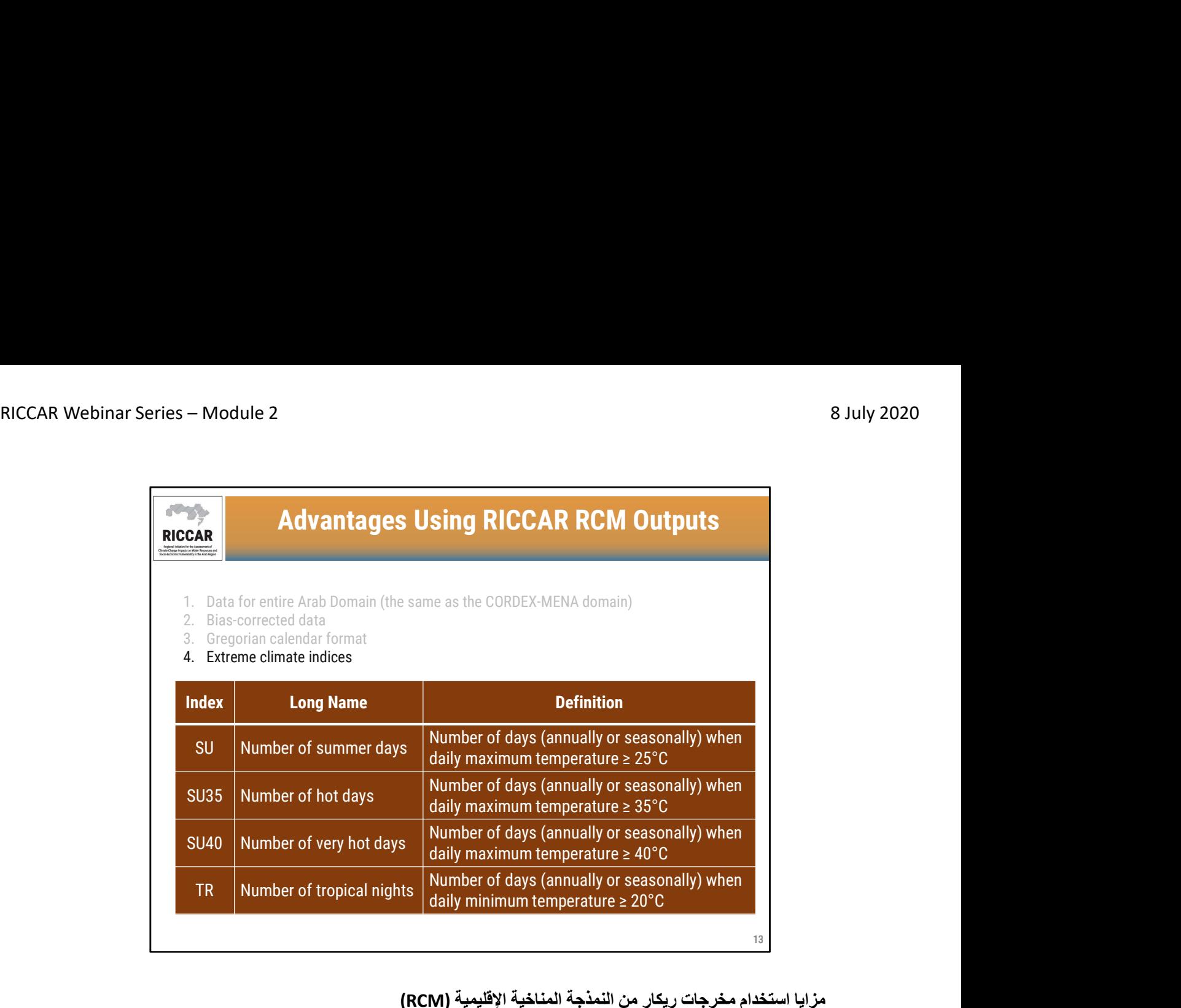

-4مؤشرات الظواهر المناخية المتطرفة

- مؤشرات الظواهر المناخية المتطرفة ليست متاحة بسهولة من CORDEXأو من مجموعات بيانات مخرجات<br>النمذجة المناخية الأخرى ويجب حسابها باستخدام (CDO) مشغلي بيانات المناخ أو منصات البرمجيات الأخرى
- SU عدد أيام الصيف (سنويًا أو موسميًا) -عدد الأيام التي تكون فيها الحرارة القصوى اليومية> 25 درجة مئوية
	- 35SU عدد الأيام الحارة (سنويًا أو موسميًا) -عدد الأيام التي تكون فيها الحرارة القصوى اليومية> 35 درجة مئوية
- 40SU عدد الأيام الحارة جداً (سنويًا أو موسميًا) -عدد الأيام التي تكون فيها الحرارة القصوى اليومية> 40 درجة مئوية
- TRعدد الليالي الإستوائية (سنويًا أو موسميًا) -عدد الأيام التي تكون فيها الحرارة الدنيا اليومية> 20 درجة مئوية

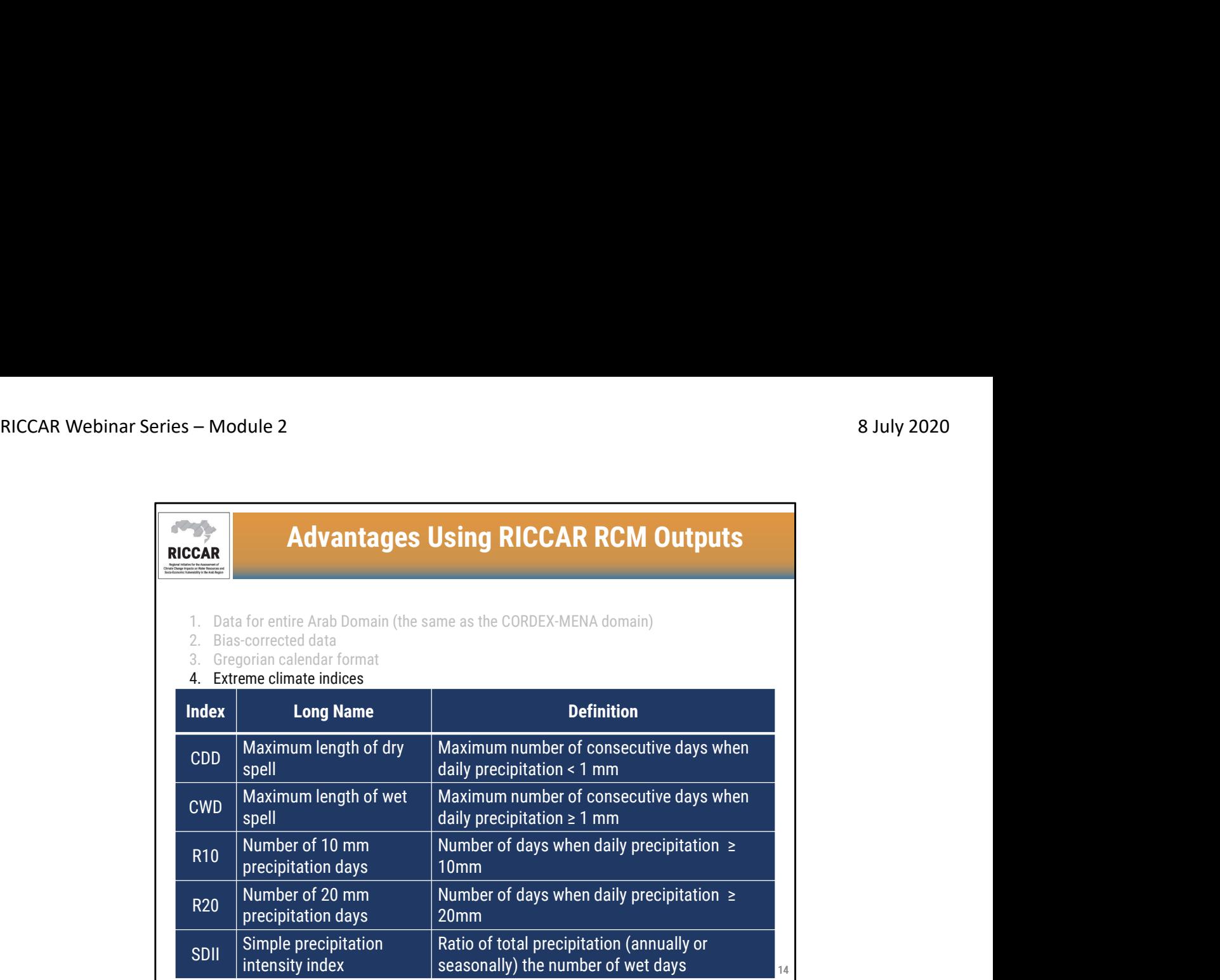

-4مؤشرات الظواهر المناخية المتطرفة

- CDD الطول الأقصى لفترات الجفاف العدد السنوي الأقصى للأيام المتتالية التي تكون فيها التساقطات اليومية < 1.0 ملم
- CWD الطول الأقصى لفترات المطر العدد السنوي الأقصى للأيام المتتالية التي تكون فيها التساقطات اليومية ≥ 1.0 ملم
	- 10R العدد السنوي للأيام التي تبلغ فيها التساقطات 10 ملم العدد السنوي للأيام التي تكون فيها التساقطات اليومية ≥ 10 ملم
	- 20R العدد السنوي للأيام التي تبلغ فيها التساقطات 20 ملم العدد السنوي للأيام التي تكون فيها التساقطات اليومية ≥ 20 ملم
	- SDII مؤشر شدة التساقطات البسيط نسبة مجموع التساقطات السنوية إلى عدد أيام المطر (عندما تكون فيها التساقطات ≥ 1.0 ملم)

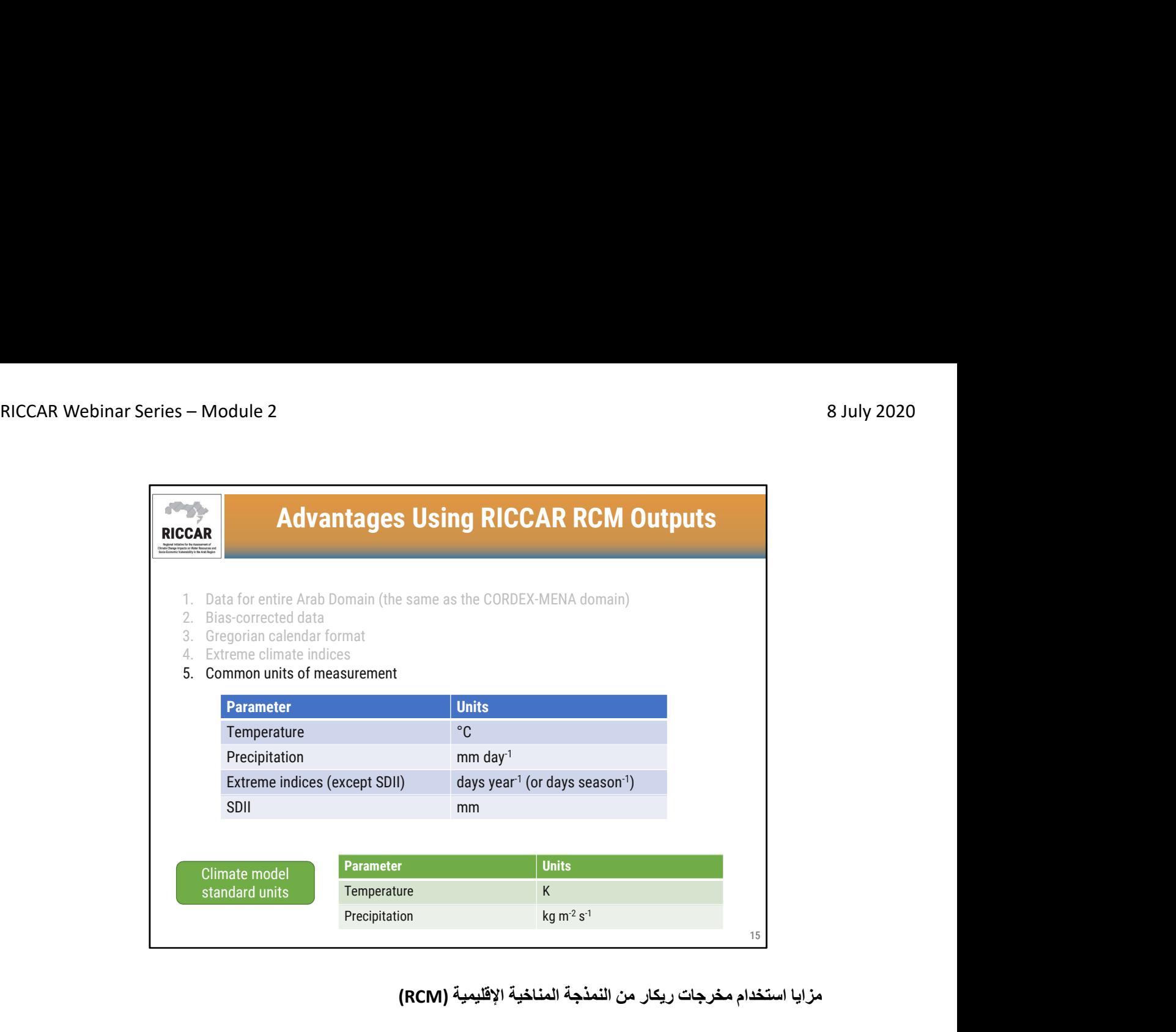

-5 وحدات القياس المشتركة

- تستخدم CORDEXومخرجات النمذجة المناخية الأخرى وحدات قياس مثل Kلدرجة الحرارة و s2/m/kg للتساقطات.
- ولكن تستخدم مخرجات ريكار من النمذجة المناخية الإقليمية وحدات قياس أكثر استخدا ًما،كالدراجة المئوية لدرجات الحرارة، والمليمتر في اليوم للتساقطات، وعدد الأيام في السنة (أو في الموسم) لمؤشرات الظواهر المناخية المتطرفة، والمليمتر لمؤشر SDII

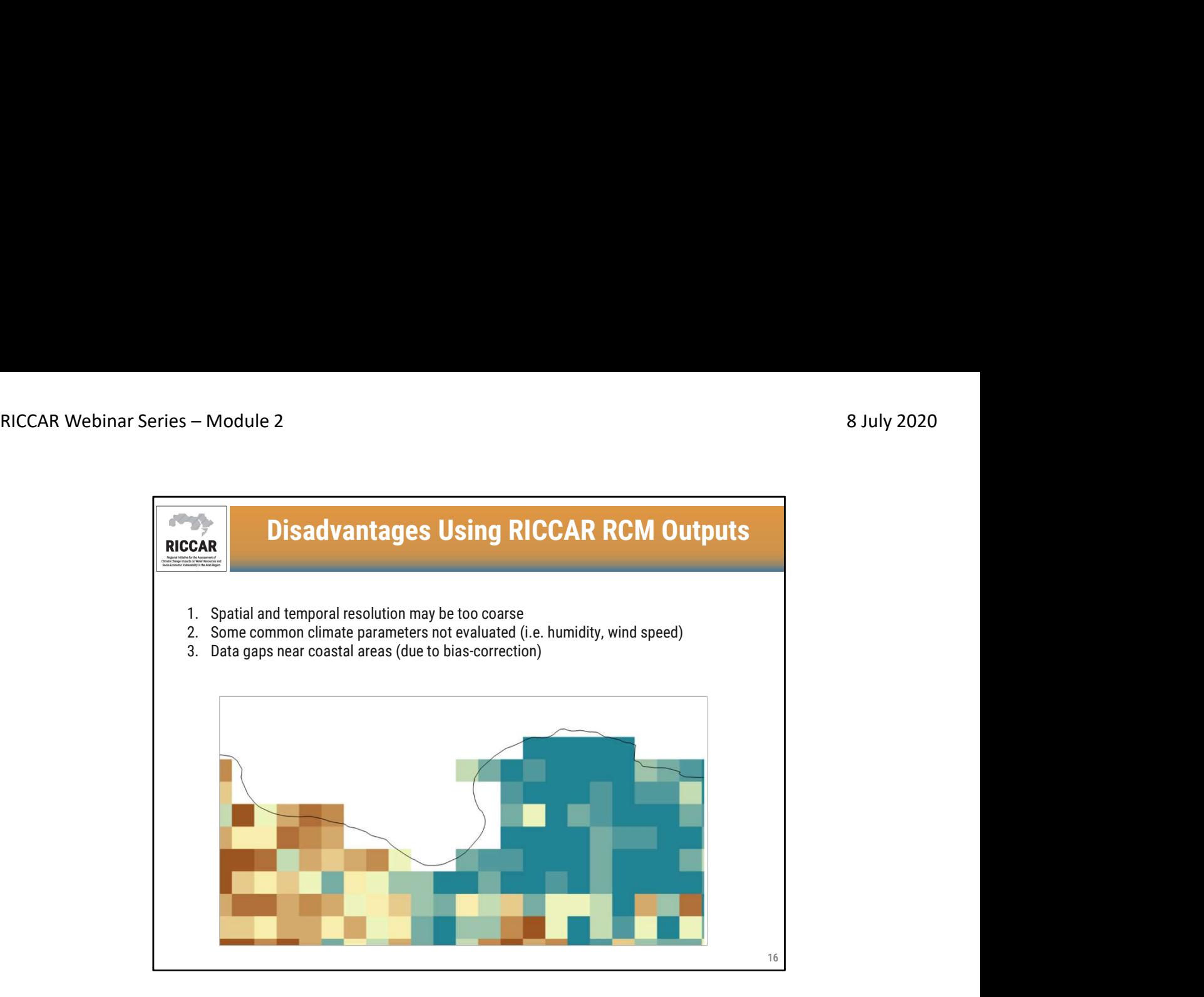

- .1 قد تكون الاستبانة (أي الدقة) المكانية والزمانية تقريبية للغاية
- .2 لم يتم تقييم بعض المعايير المناخية الشائعة (أي الرطوبة وسرعة الرياح)
- .3 فجوات البيانات القريبة من المناطق الساحلية (بسبب تصحيح الانحياز)
- استندت مخرجات نمذجة ريكار إلى تحليل إقليمي. قد تحتاج بعض المتطلبات إلى دقة مكانية (أقل من 25 أو 50<br>كم) أو دقة زمنية (أقل من يوم واحد) أدق، مثل تحليل الأحواض
	- يمكن تلبية متطلبات مخرجات النمذجة المختلفة باستخدام بيانات CORDEX

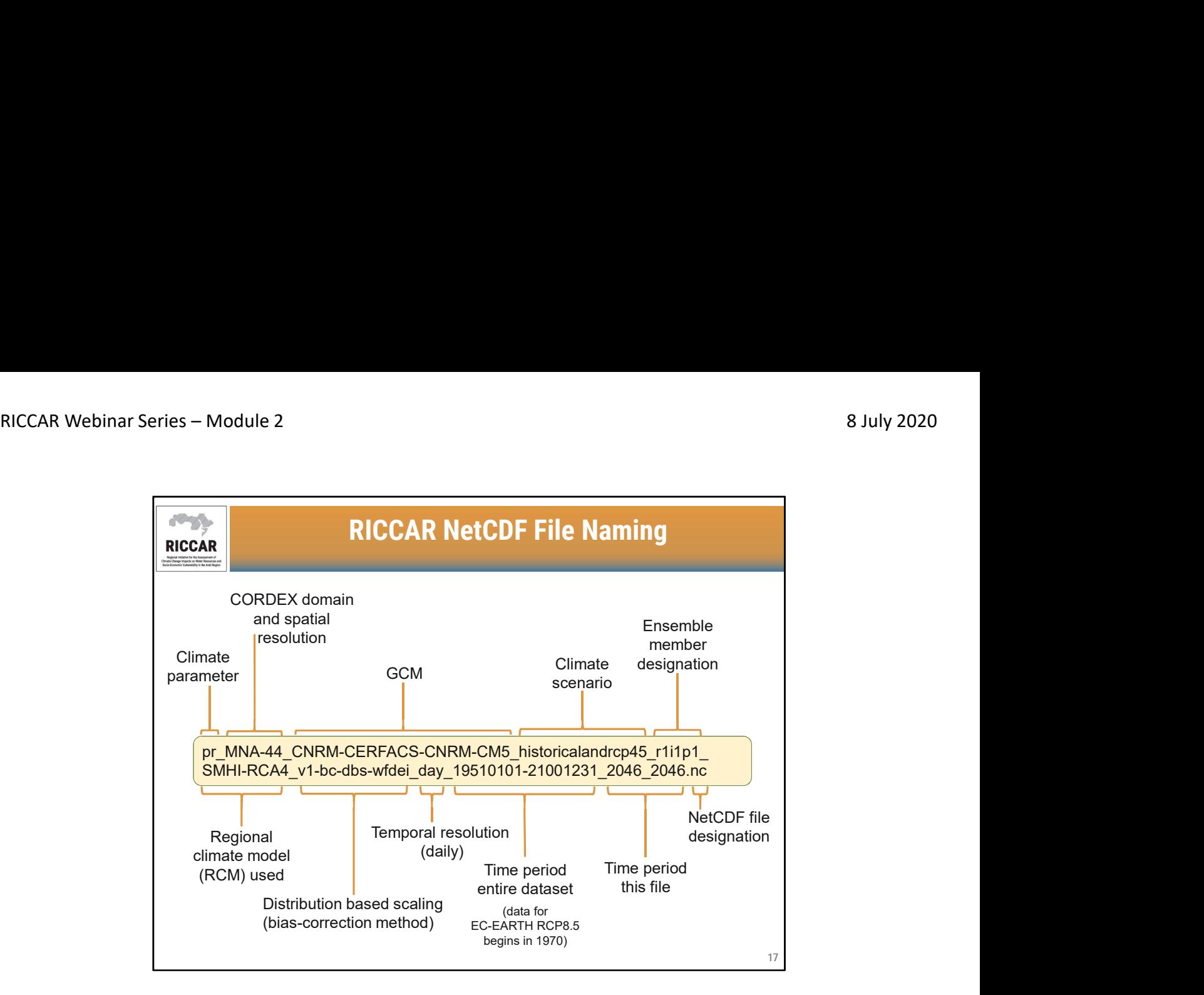

# تسمية ملفات NetCDFفي ريكار

- تتبع مجموعات بيانات ريكار اصطلاح تسمية مشاب ًها لـ CORDEX
- 
- يمثل الاسم المعروض عينة ملف NetCDFالبيانات التساقطات (و هو مشابهًا لبيانات درجة الحر ارة )<br>• لاحظ أنه على الر غم من أن بيانات RCP8.5 لــ5C-EARTHاتبدأ في 1970، إلا أن اسم الملف سيظهر 19510101-<br>21001231و1200123
	- مناخي متغير =Climate parameter o
	- المكانية والاستبانةCORDEX لدى النطاق =CORDEX domain and spatial resolution o
		- o GCM= النموذج المناخي العالمي
		- المناخي السناريو =Climate scenario o
		- المجموعة عنصر تسمية =Ensemble member designation o
		- النموذج المناخي الإقليمي المستخدم $=$  Regional climate model (RCM) used  $\,\,\circ$
	- الانحياز لتصحيح التوزيع على القائمة الطريقة =Distribution based scaling (bias-correction method) o
		- (اليومية (الزمنية الاستبانة =Temporal resolution (daily) o
		- o dataset entire period Time= الفترة الزمنية لكافة مجموعة البيانات
			- الملف لهذا الزمنية الفترة =Time period this file o

NetCDF ملف تسمية =NetCDF file designation <sup>o</sup> RICCAR Webinar Series – Module 2 8 July 2020

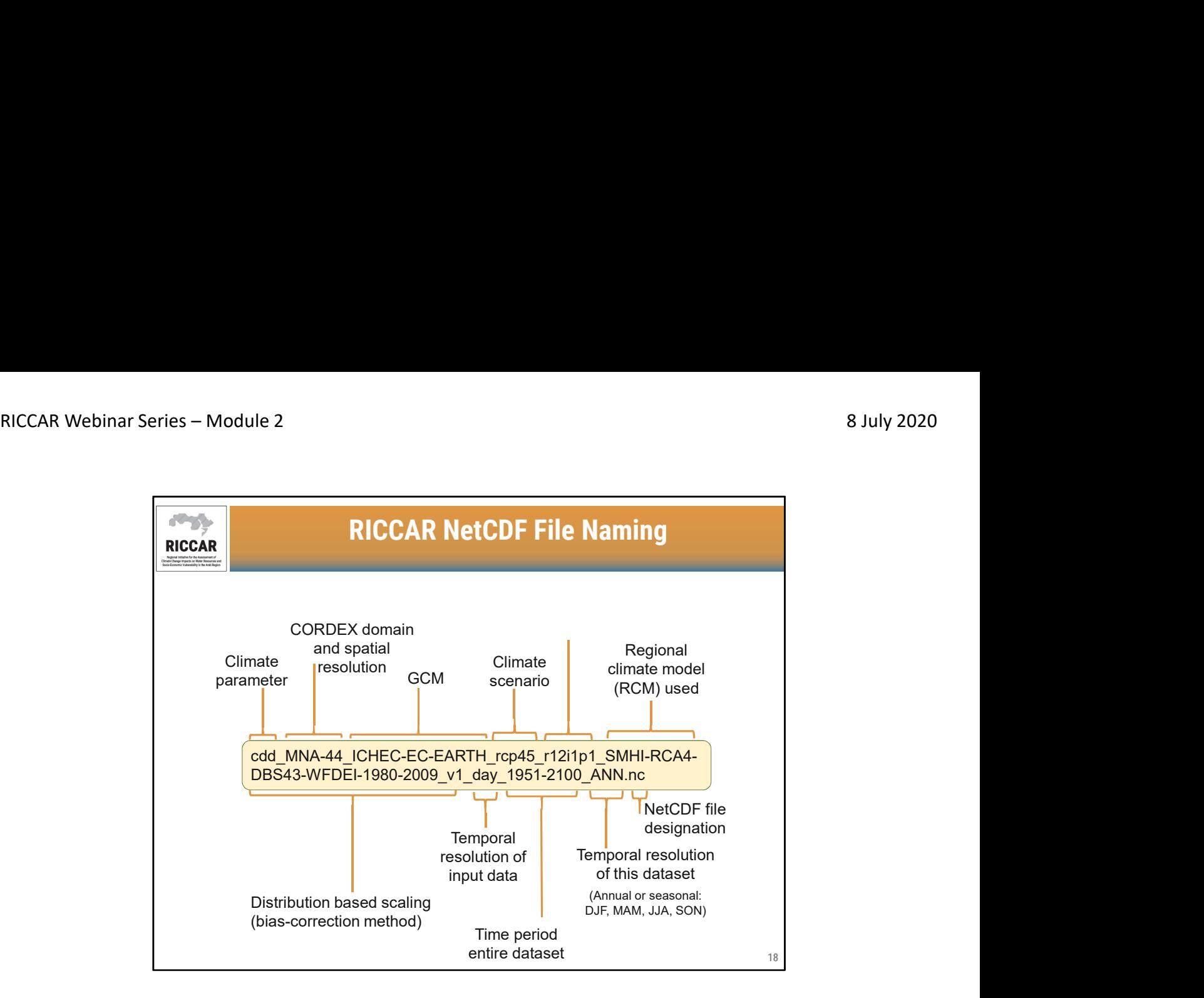

#### تسمية ملفات NetCDFفي ريكار

- اصطلاح التسمية هذا لمؤشرات الظواهر المناخية المتطرفة
- تتضمن مؤشرات الظواهر المناخية المتطرفة بيانات سنوية مصنفة كـ "ANN "أو بيانات موسمية استنا ًدا إلى مواسم الثلاثة أشهر ( DJF: كانون الأول/ديسمبر وكانون الثاني/يناير وشباط/فبراير ؛ MAM: آذار/مارس ونيسان/أبريل وأيار/مايو ؛ JJA: حزيران/يونيو وتموز/يوليو وآب/أغسطس ؛ SON:أيلول/ سبتمبر تشرين الأول/أكتوبر وتشرين الثاني/نوفمبر)
	- مناخي متغير = Climate parameter o
	- المكانية والاستبانةCORDEX لدى النطاق =CORDEX domain and spatial resolution o
		- o GCM= النموذج المناخي العالمي
		- المناخي السناريو =Climate scenario o
		- المجموعة عنصر تسمية =Ensemble member designation o
		- المستخدم الإقليمي المناخي النموذج =Regional climate model (RCM) used o
	- الانحياز لتصحيح التوزيع على القائمة الطريقة =Distribution based scaling (bias-correction method) o
		- للمدخلات الزمنية الاستبانة =Temporal resolution (daily) o
		- o dataset entire period Time= الفترة الزمنية لكافة مجموعة البيانات
			- الملف لهذا الزمنية الاستبانة =Temporal resolution this file o

NetCDF ملف تسمية =NetCDF file designation <sup>o</sup> RICCAR Webinar Series – Module 2 8 July 2020

# NetCDF File Climate Parameter Abbreviations RICCAR Webinar Series – Module 2 8 July 2020<br>
RetCDF File Climate Parameter Abbreviations

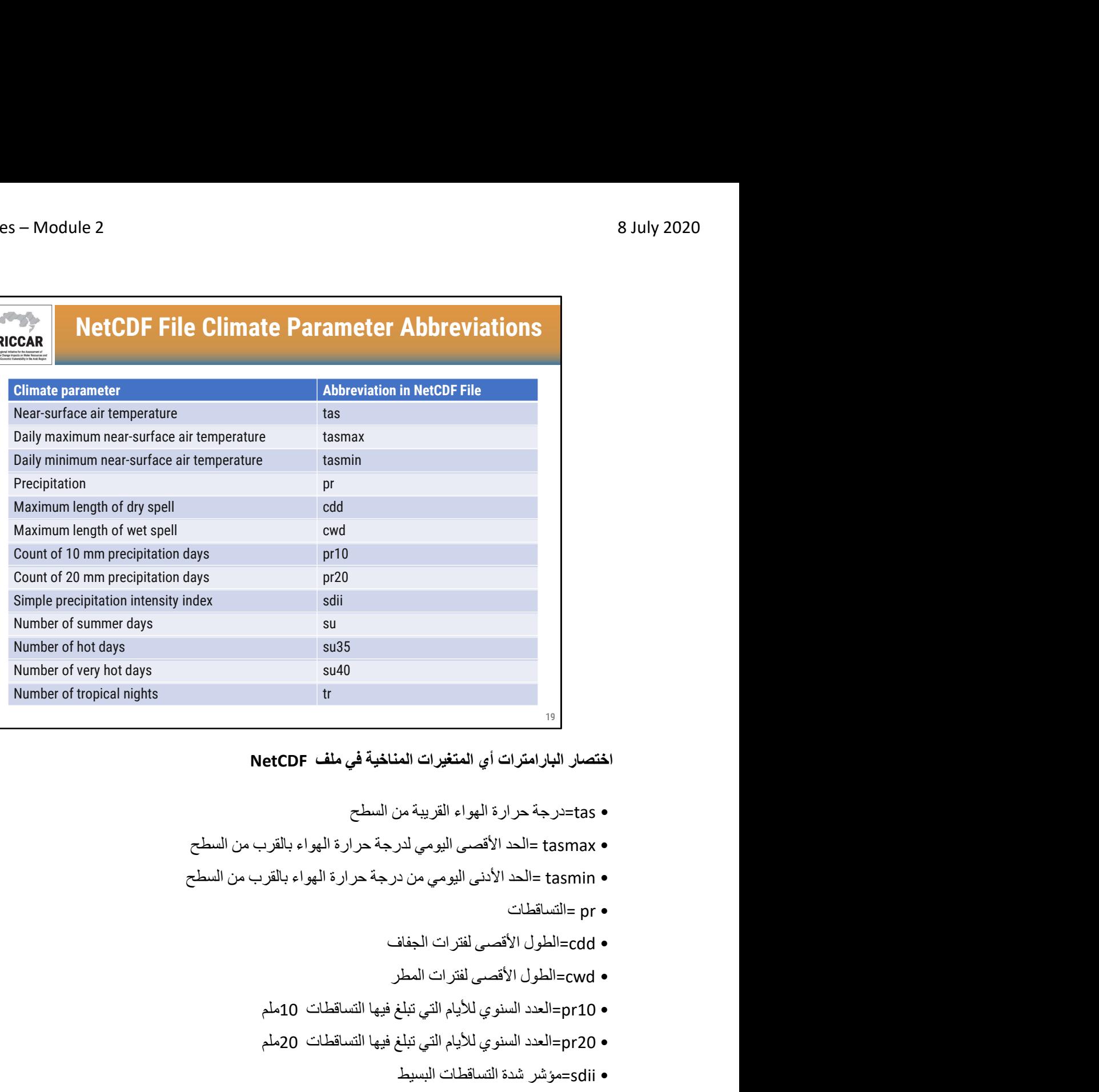

اختصار البارامترات أي المتغيرات المناخية في ملف NetCDF

- sdii=مؤشر شدة التساقطات البسيط • su=عدد أيام الصيف
	-
	-
	-
	- 10pr=العدد السنوي للأيام التي تبلغ فيها التساقطات 10ملم
	- 20pr=العدد السنوي للأيام التي تبلغ فيها التساقطات 20ملم
		- -
			- 35su=عدد الأيام الحارة
			- جداً 40su=عدد الأيام الحارة
				- tr=عدد الليالي الإستوائية

قد تختلف هذه الاختصارات عن الفهرس. (على سبيل المثال، 10pr في اسم الملف لفهرس 10R(

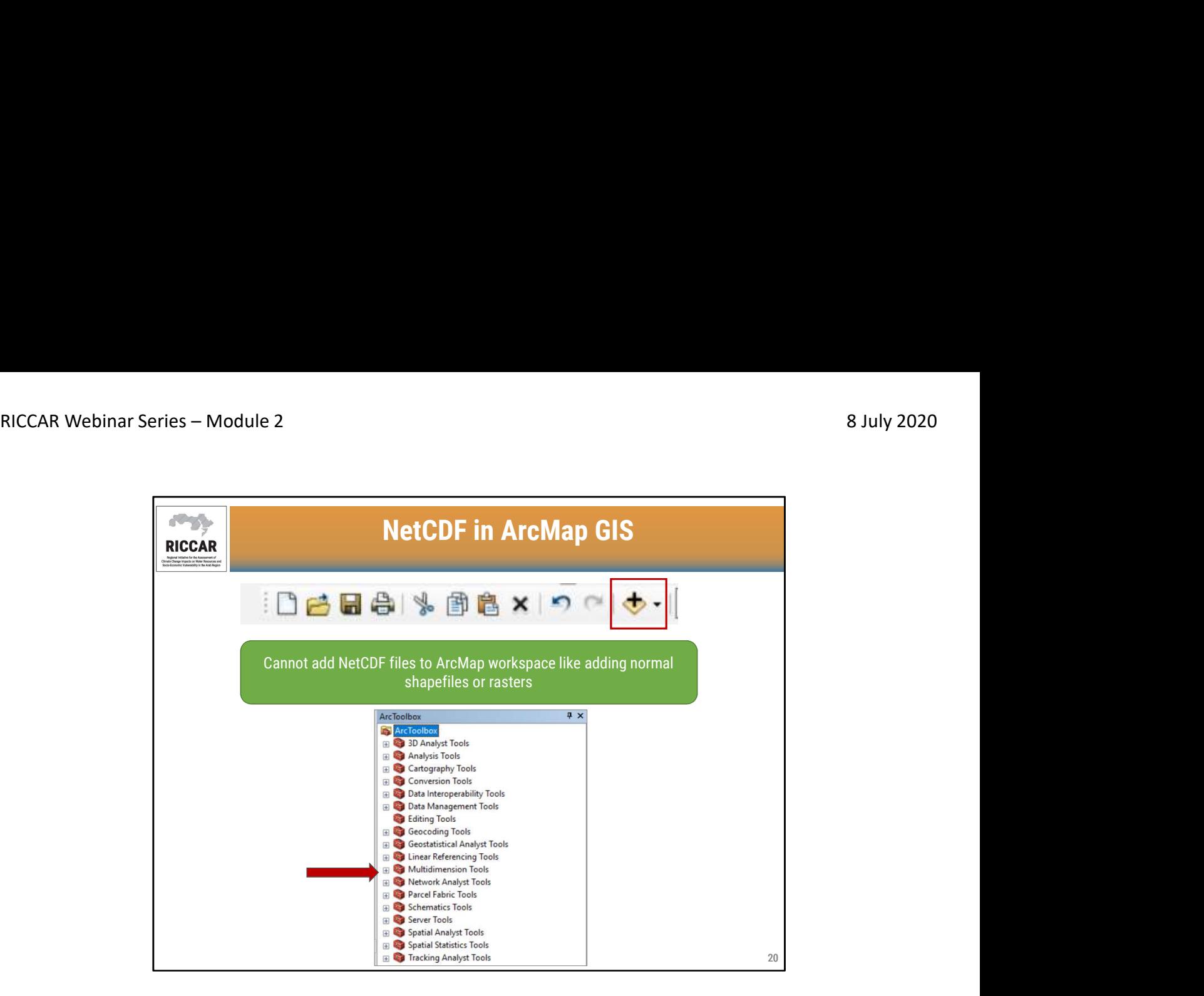

# NetCDF في ArcMap لدى نظم المعلومات الجغرافية

- لا يمكن إضافة ملفات NetCDFإلى مساحة عمل ArcMapمثل إضافة ملفات الشكل(shapefiles (العادية أو خطوط نقطية (raster(
- أضف البيانات كالعادة (ملفات الشكل و البيانات النقطية /بيانات راستر) إلى مساحة عمل ArcMapباستخدام الرمز "+". (إذا لم يتم عرض شريط الأدوات هذا ، يمكن إضافته إلى GISعن طريق تحديد "تخصيص" ثم "أشرطة الأدوات". هناك خيار لتحديد أشرطة الأدوات المختلفة بما في ذلك هذا ، وهو شريط الأدوات " الأساسي ".)
	- ولكن لا يمكن إضافة ملفات NetCDFإلى ArcMap GISباستخدام الرمز "+". يجب إضافتها باستخدام "أدوات<br>الأبعاد المتعددة" المتاحة من ArcToolbox
	- لاحظ أن سلسلة الويبينار هذه ستستخدم إصدارًا إنجليزيًا من ArcMap GIS . ستكون هناك إشارات عرضية إلى النسختين العربية والفرنسية للمساعدة في تحديد موقع الأدوات.

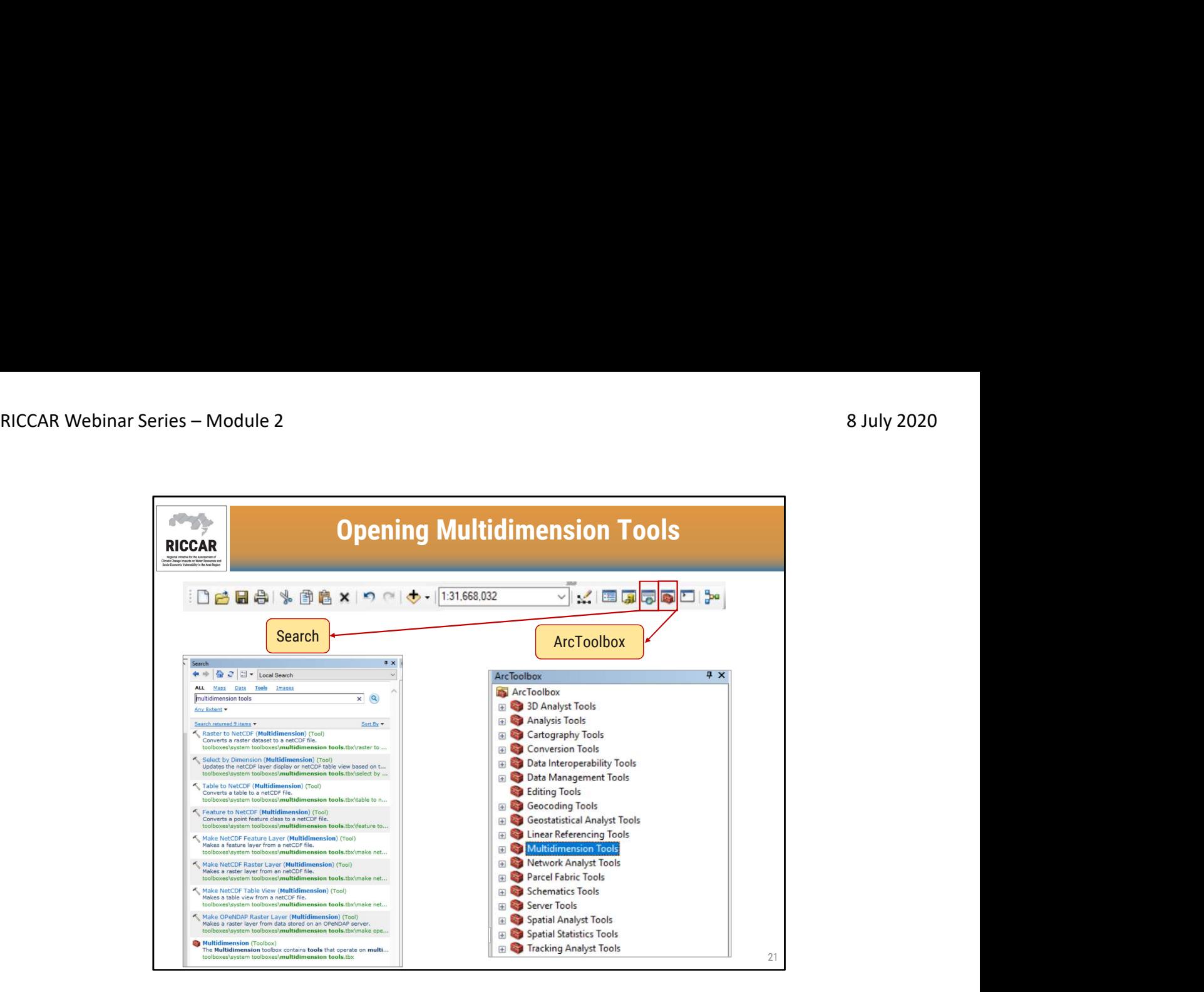

الولوج إلى أدوات المتعددة الأبعاد

• يمكن ولوج أدوات المتعددة الأبعاد باستخدام أداة البحث أو من "ArcToolbox"حسب التفضيل الشخصي

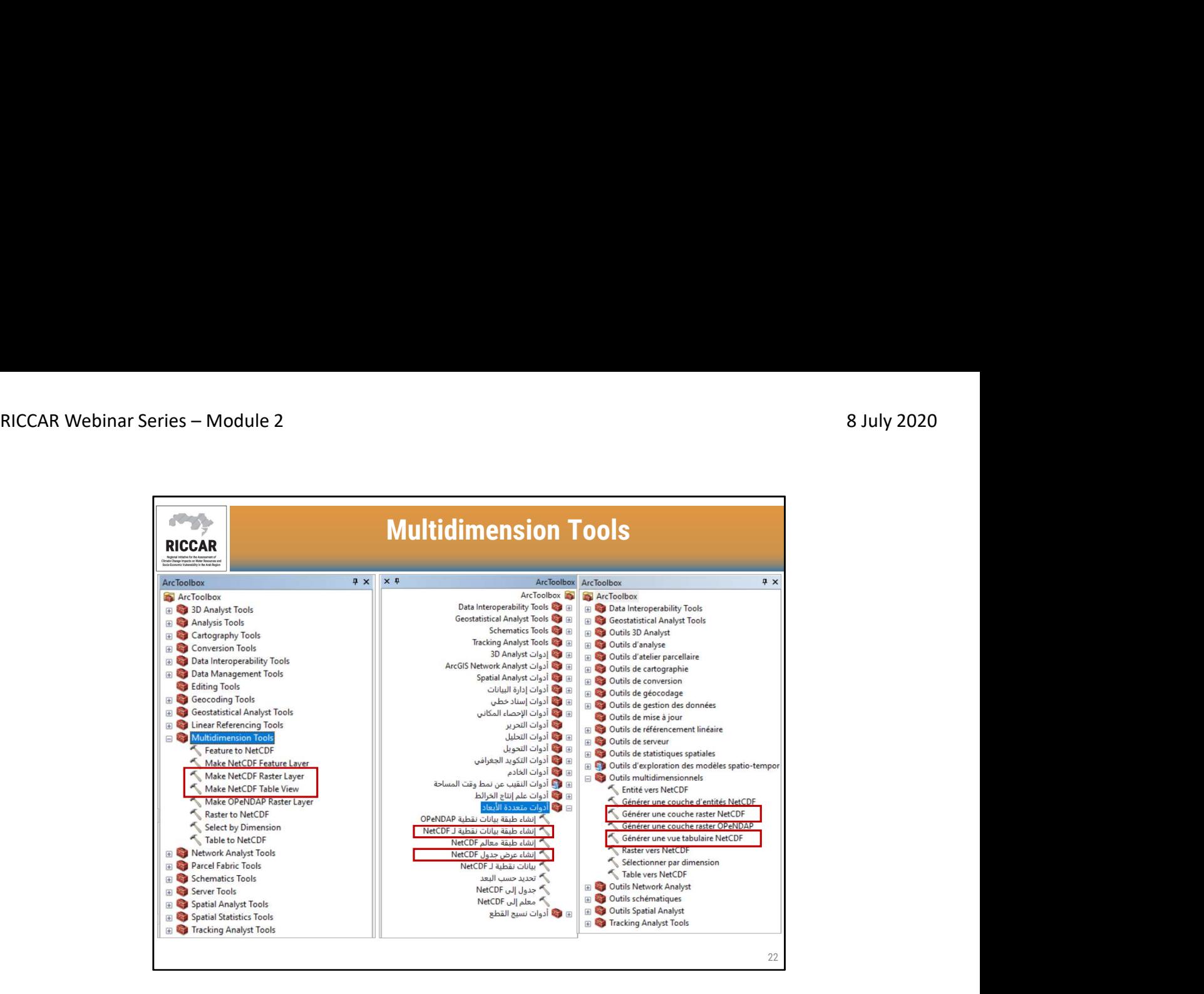

#### الأدوات المتعددة الأبعاد

- الأدوات المتعددة الأبعاد لها وظائف متعددة. سيتم عرض الأداتان الأكثر استخدامًا (مغطاة في هذه السلسلة من<br>الندوات)
	- متوفر من ArcMapالإصدار 10.2 أو أحدث. الندوات).

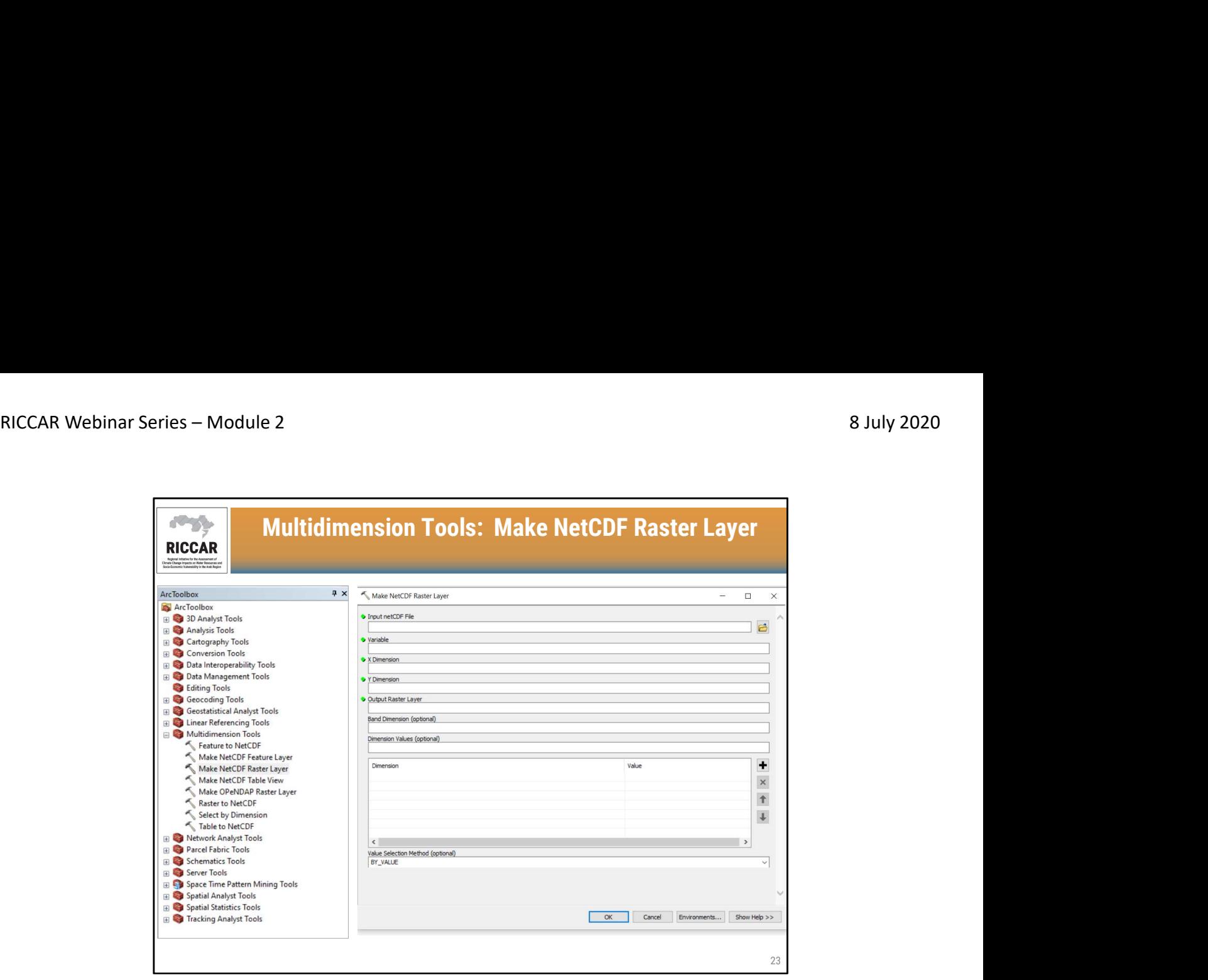

الأدوات المتعددة الأبعاد: إنشاء طبقة بيانات نقطية NetCDF<br>• دليل ريكار التدريبي حول استخدام نظم المعلومات الجغرافية لتحليل بيانات تغير المناخ القسم 3.2.

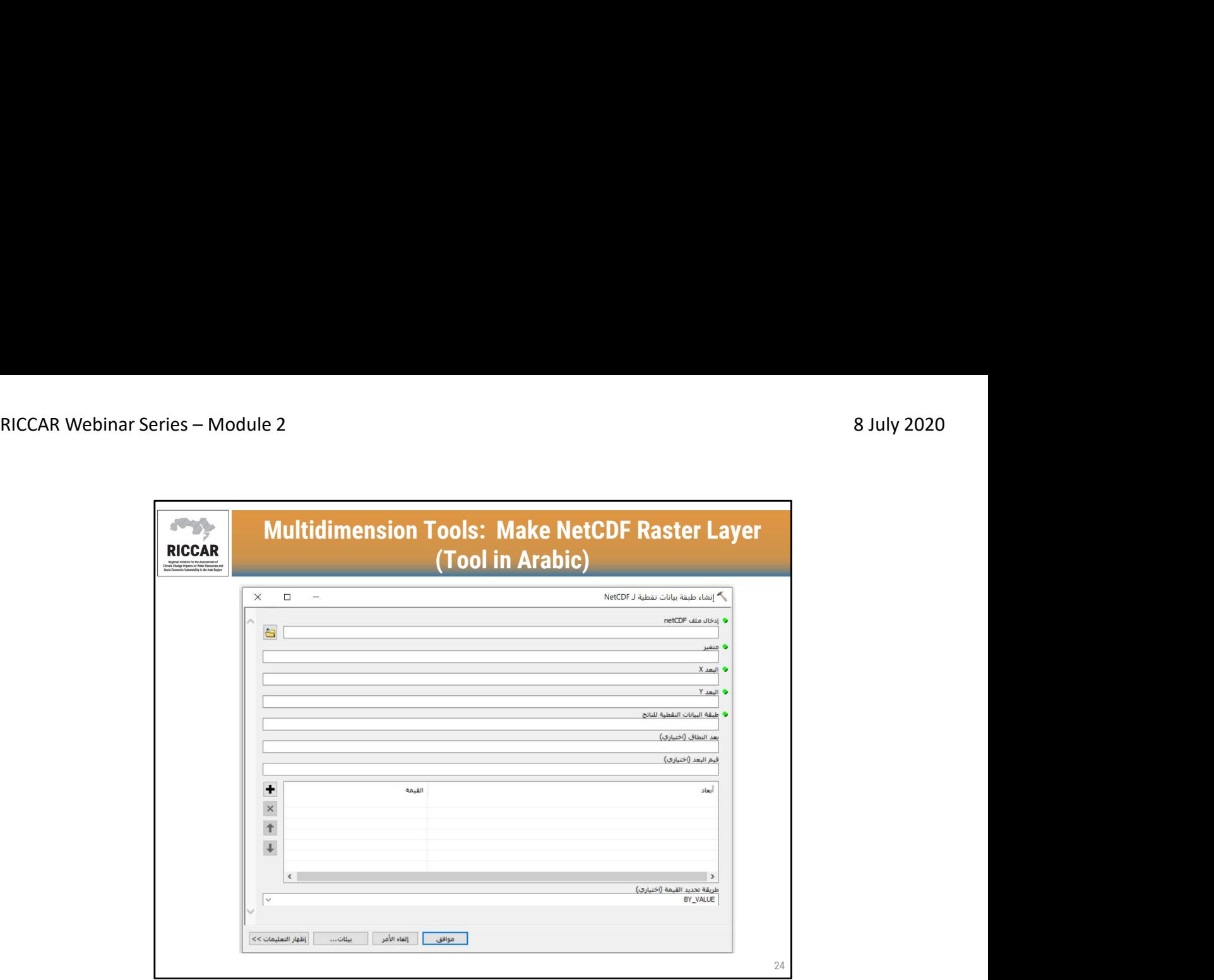

الأدوات المتعددة الأبعاد: إنشاء طبقة بيانات نقطية NetCDF) الأدوات بالعربية)

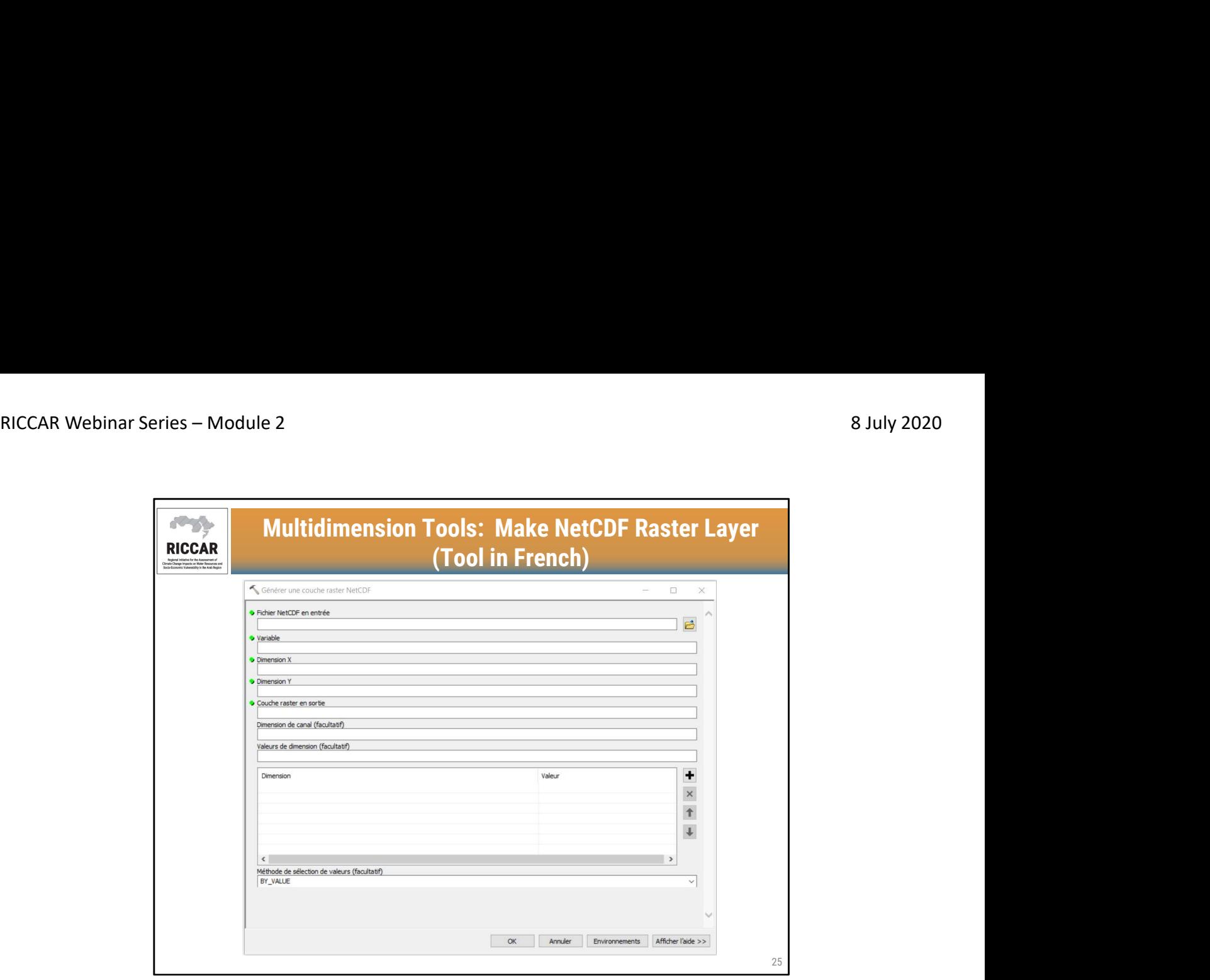

الأدوات المتعددة الأبعاد :إنشاء طبقة بيانات نقطية NetCDF) الأدوات بالفرنسية)

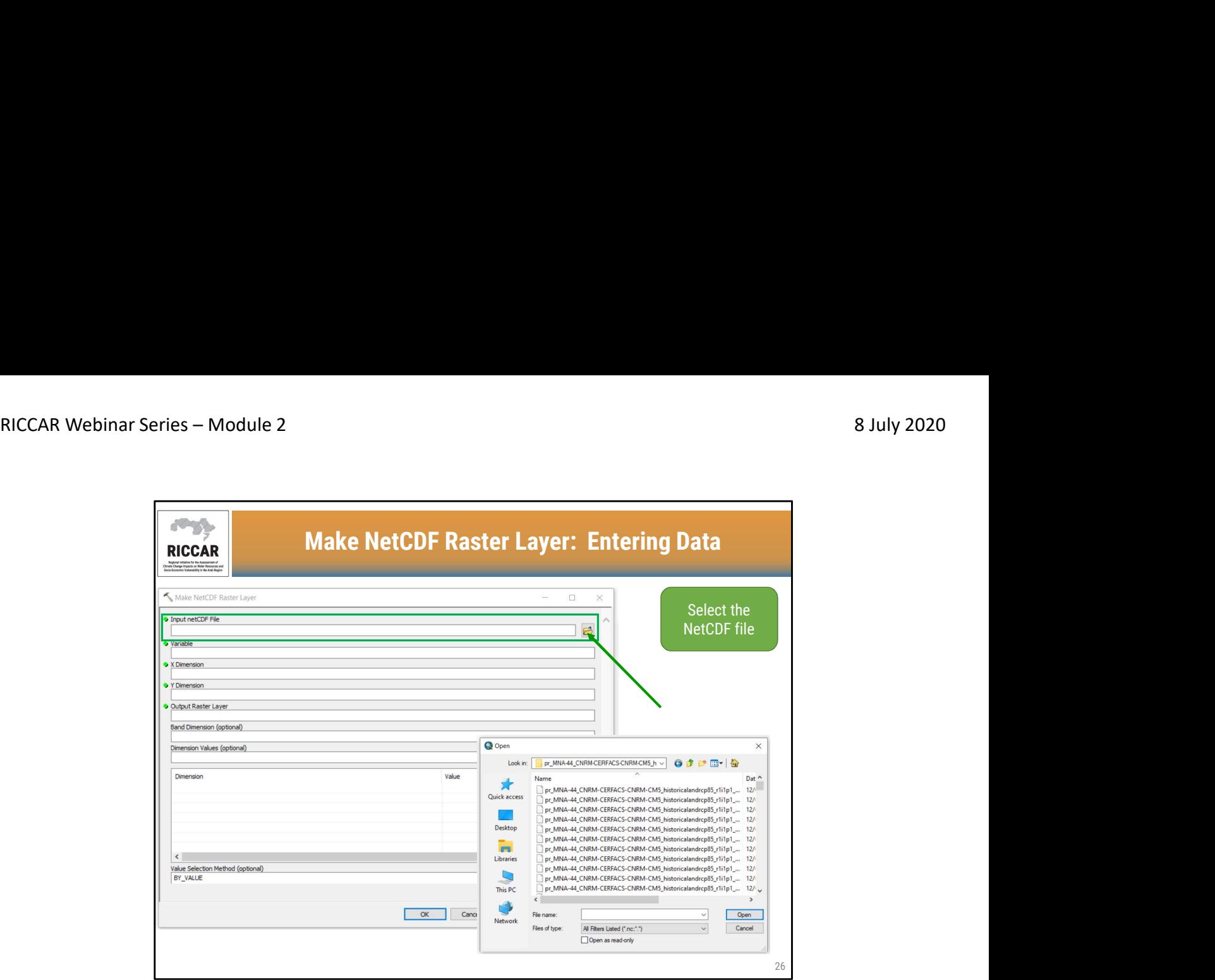

• حدد ملف NetCDFبالنقر على رمز المجلد واختر المجلد حيث قمت بحفظ ملفات NetCDFعلى جهاز الكمبيوتر الخاص بك.

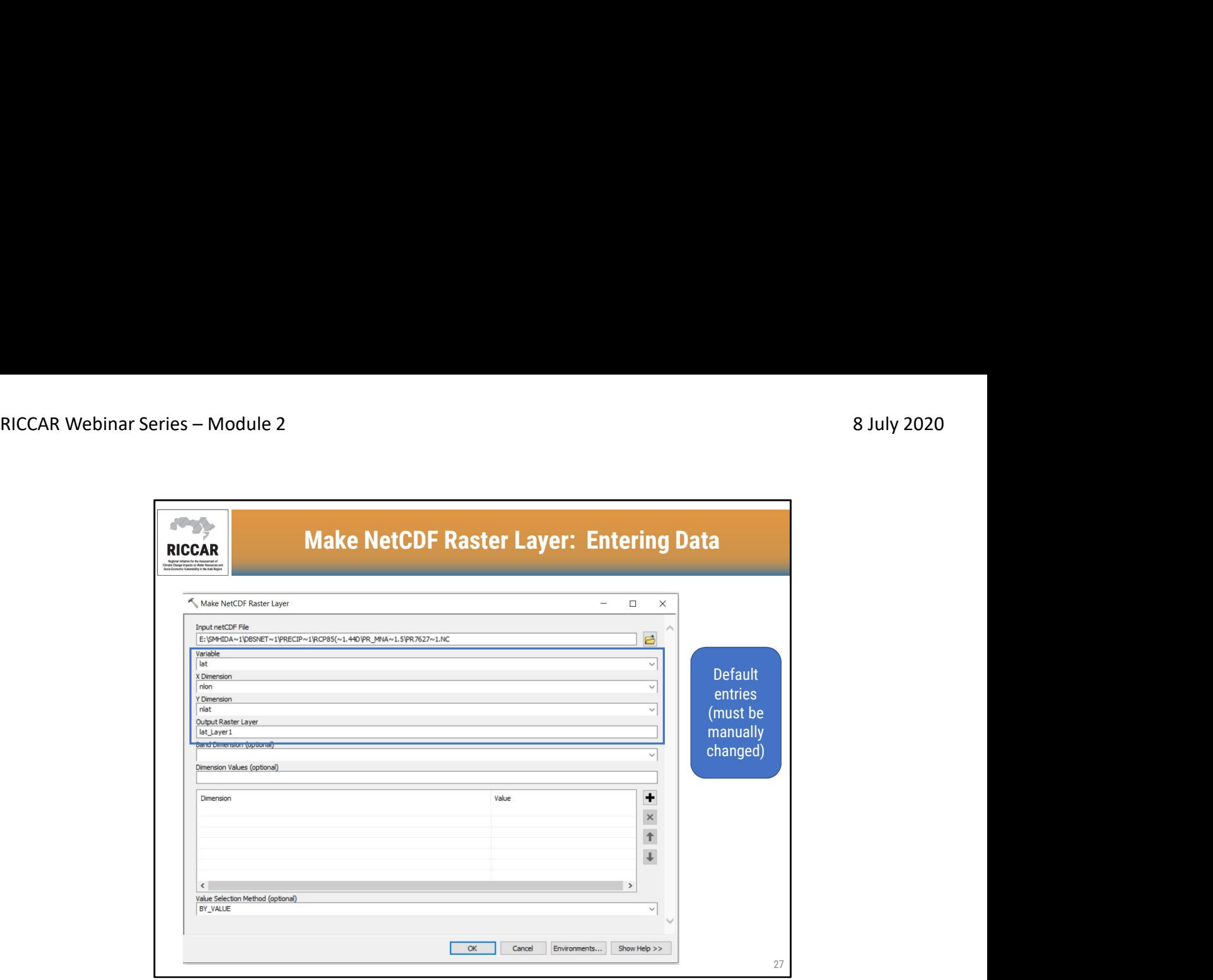

• الإدخالات الافتراضية (يجب تغييرها يدويًا)

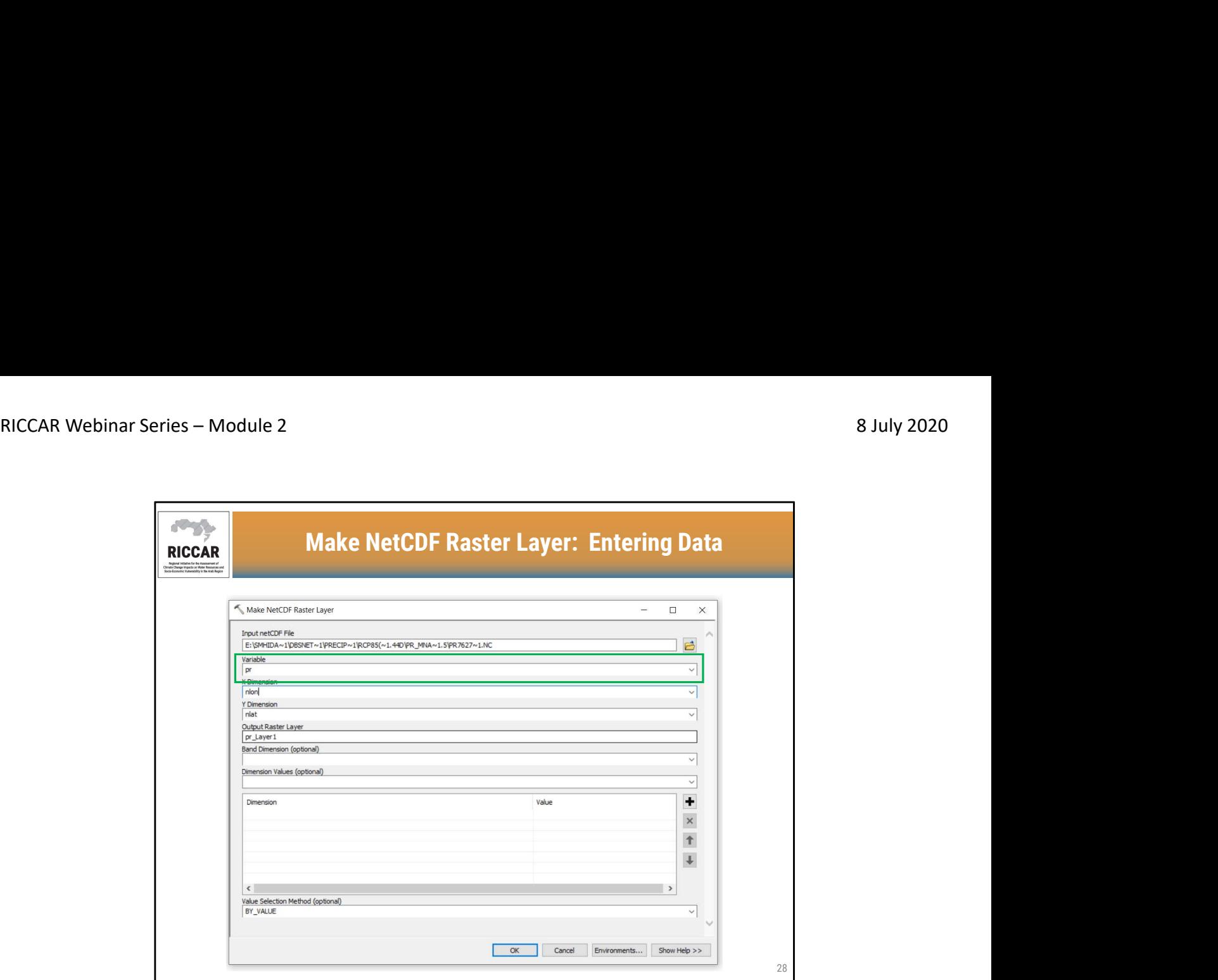

• بالنسبة إلى "المتغير" ، اختر اختصار للمتغير المناخي. في هذا المثال ، يتم تحديد "pr "للتساقطات. جميع اختصارات المتغيرات المناخية لبيانات ريكار موجودة في الشريحة 19 من هذه الوحدة.

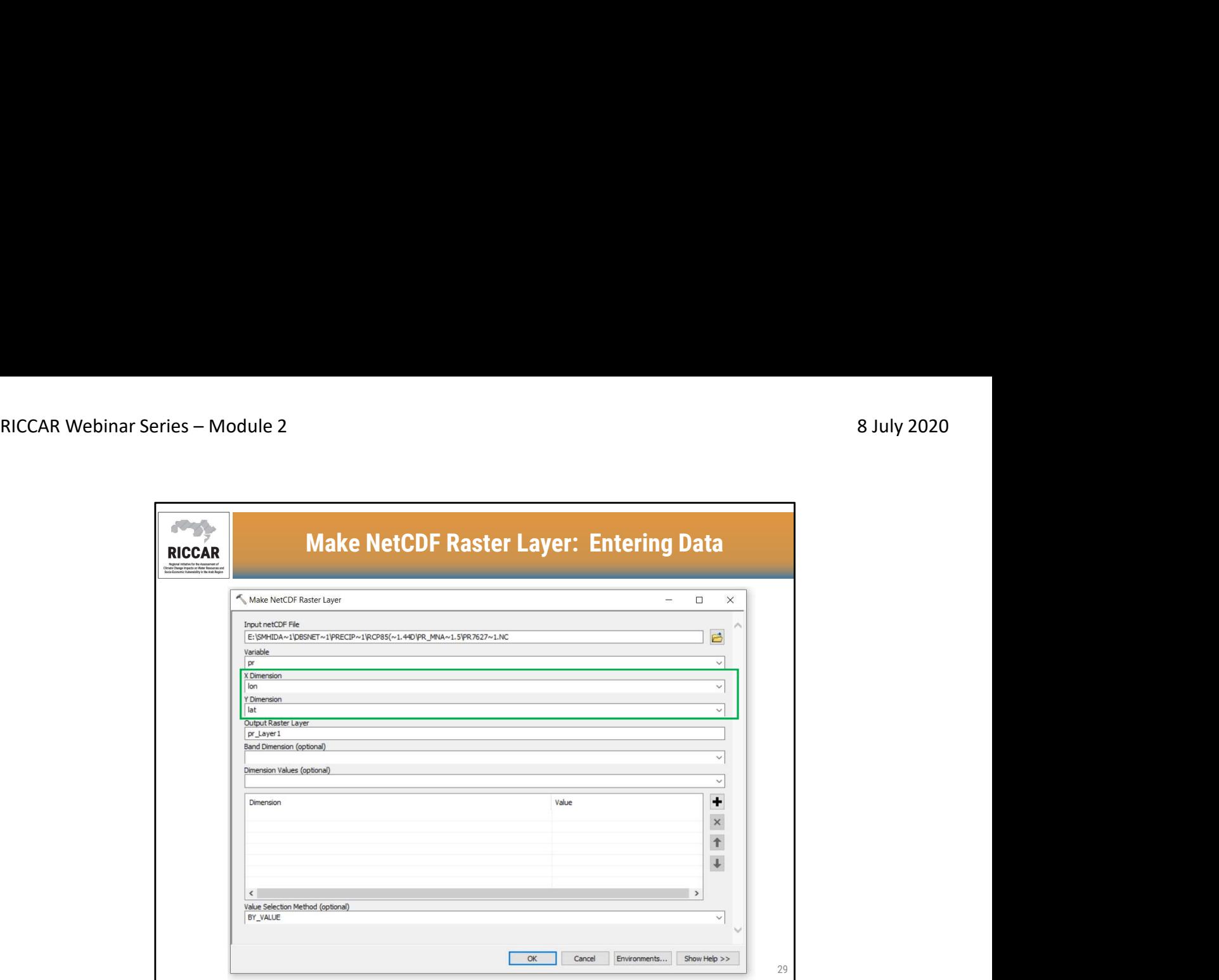

- إنشاء **طبقة بيانات نقطية NetCDF : إدخال البيانات**<br>• بالنسبة إلى البعد "X"و البعد "Y"، اختر "lon"لخط الطول و "lat"لخط العرض ، على التوالي.
	-
- سنتم مناقشة أبعاد nlonو nlatافي الوحدة 3من سلسلة الندوات.<br>• إذا تم استخدام nlonو nlatالافتر اضبين ، فسيتم الاسناد الجغرافي (georeferencing)لطبقة البيانات النقطية الناتجة بشكل غير صحيح ولن تتطابق مع ملفات الأشكال ومجموعات بيانات GISالأخرى.

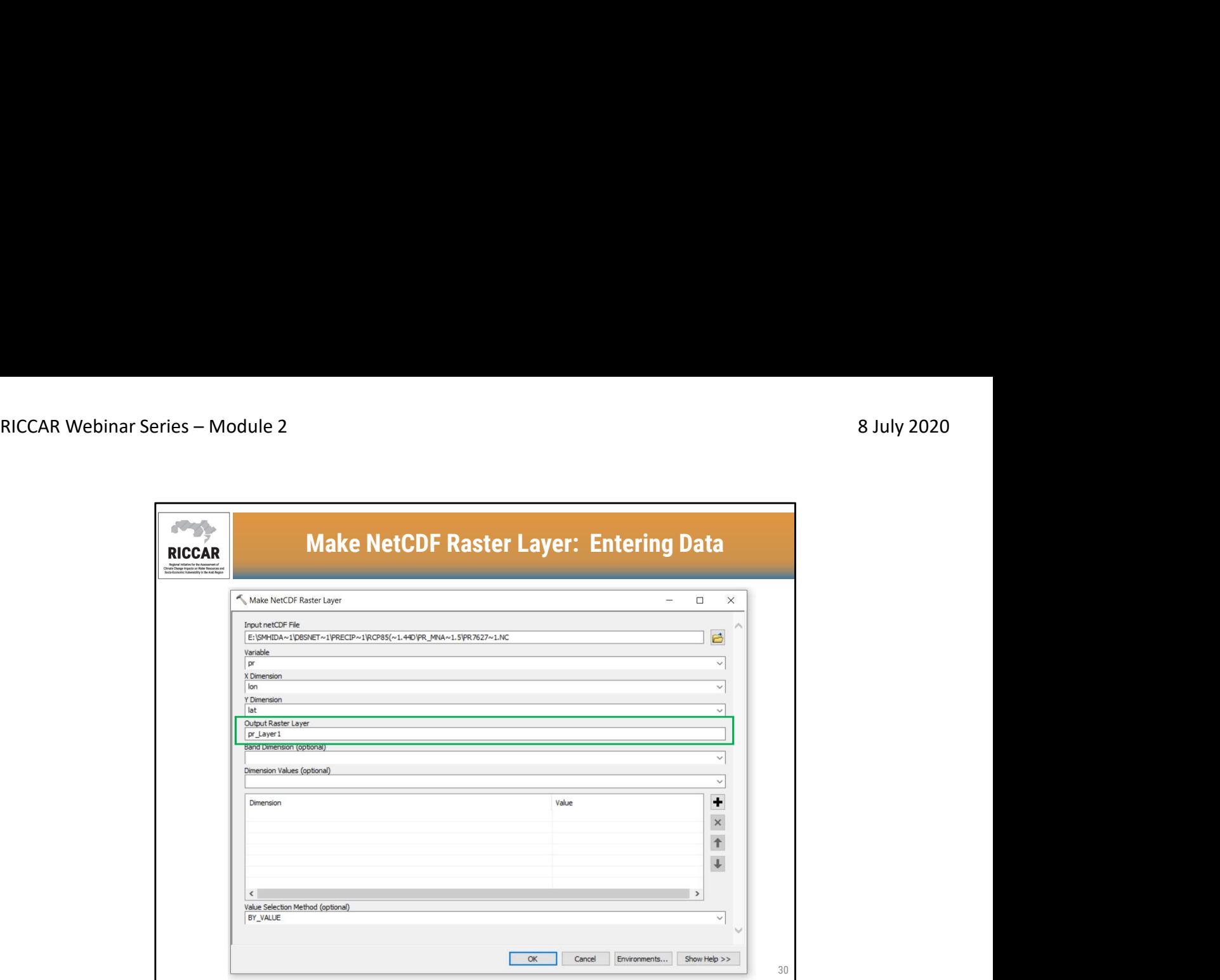

• بالنسبة لـ "طبقة البيانات النقطية المخرجة " ، يمكن ترك الاسم الافتراضي كما هو أو حسب التعريف من قبل المستخدم.

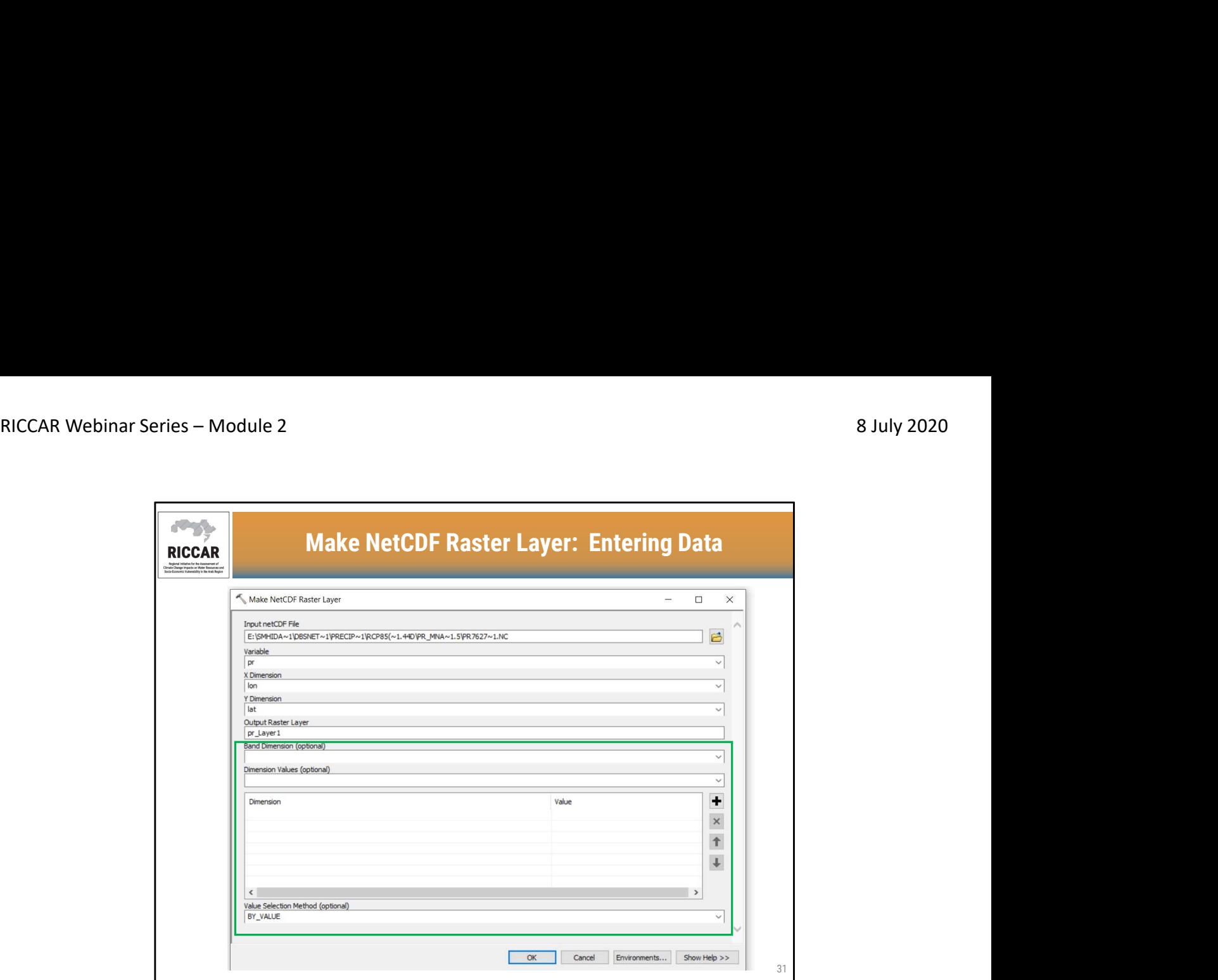

- ا**نشاء طبقة بيانات نقطية NetCDF : إدخال البيانات**<br>• القيود المتبقية اختيارية ولا تستخدم لبيانات ريكار وكذلك معظم مجمو عات البيانات المناخية.<br>• بمجرد اكتمال جميع الإدخالات ، انقر "موافق."
	-

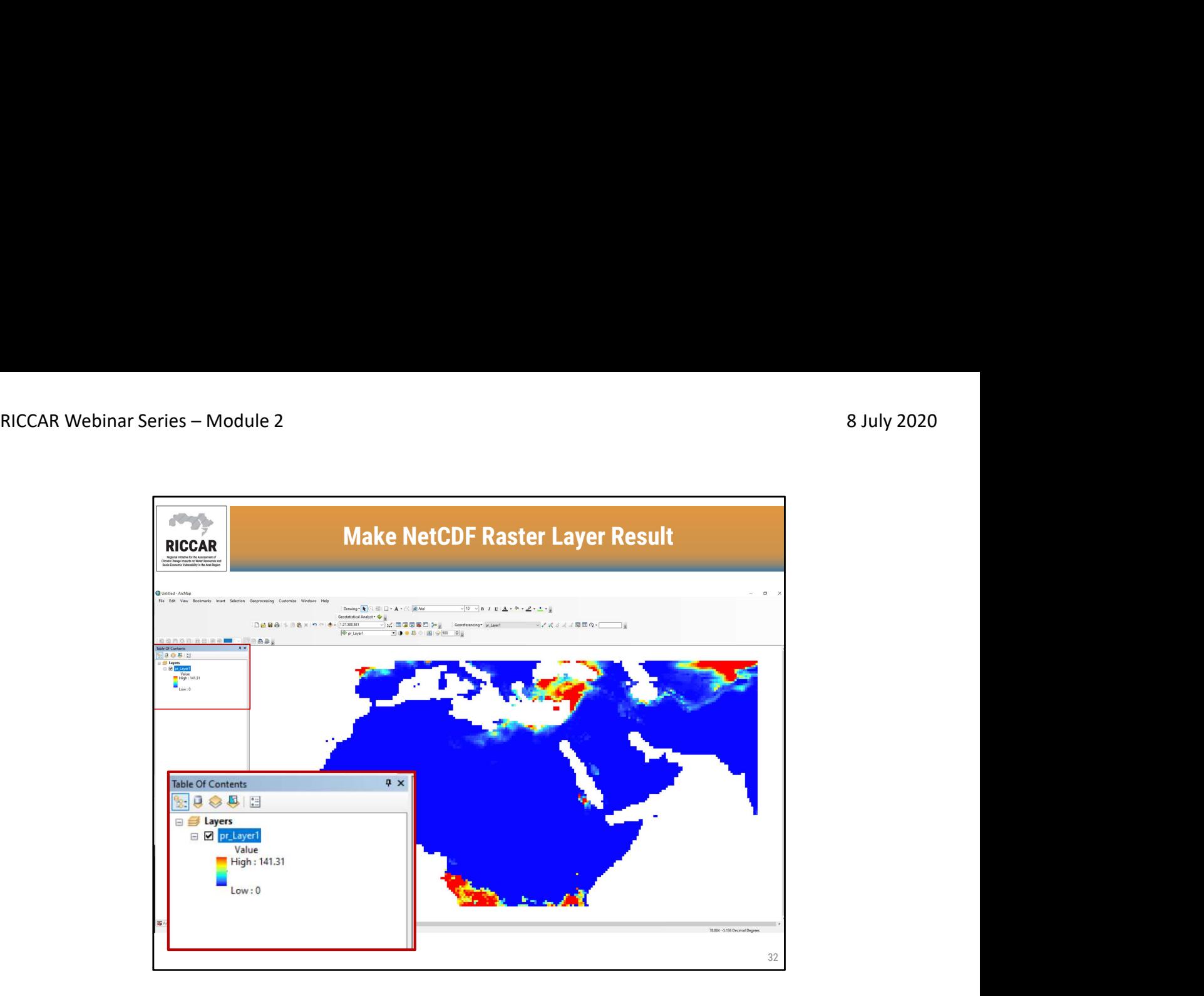

# نتيجة إنشاء طبقة بيانات نقطية NetCDF

- ستكون النتيجة طبقة نقطية كما هو موضح .
- لاحظ أن نظام الألوان يتم تحديده تلقائيًا بواسطة ArcMapوقد يختلف عن إصدارات اللغات الأخرى.

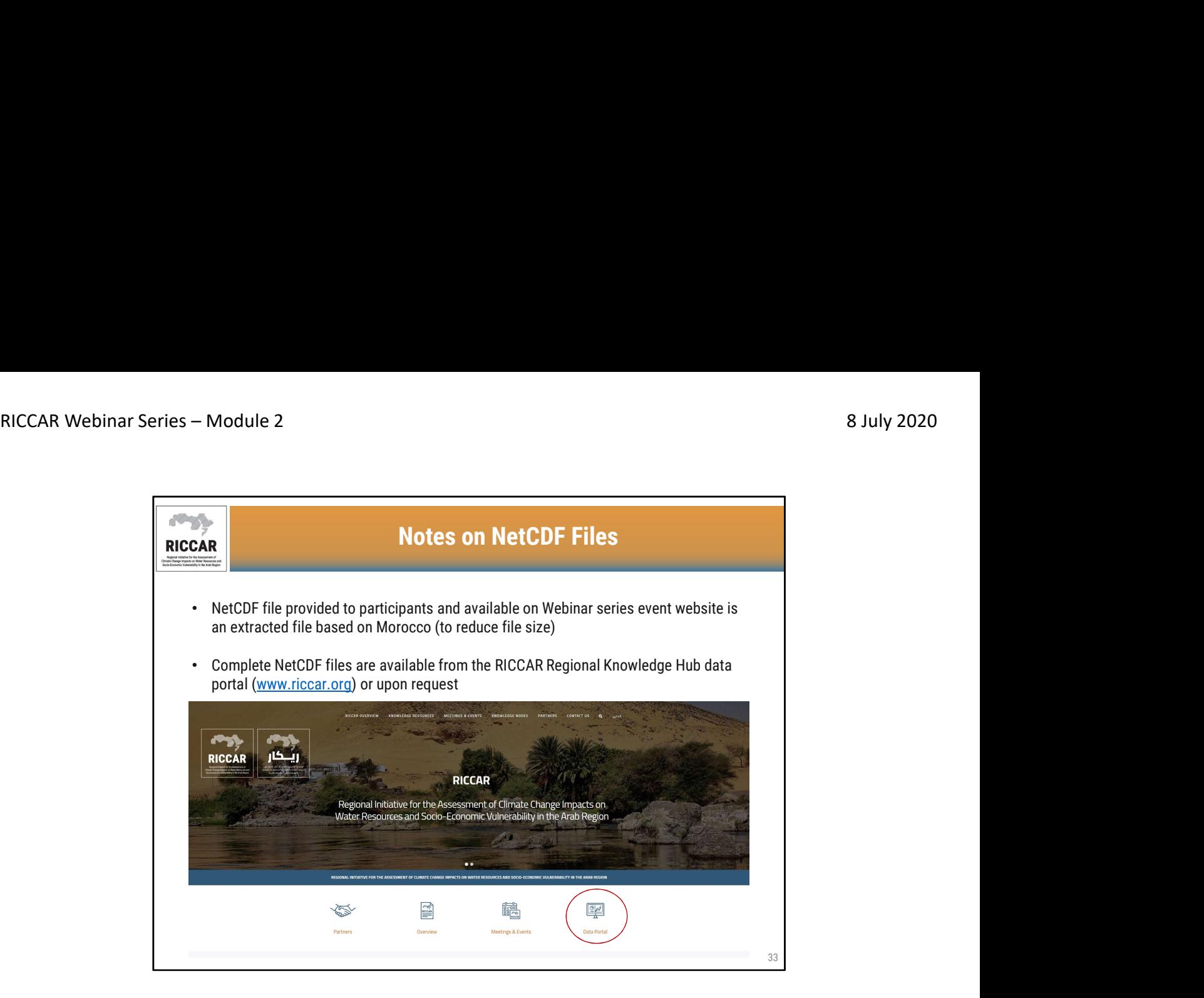

#### ملاحظات حول ملفات NetCDF

- ملف NetCDF المقدم للمشاركين والمتوفر على موقع الويب الخاص بسلسلة الندوات هو ملف مستخرج من المغرب (لتقليل حجم الملف) .<br>• تتوفر ملفات NetCDF كاملة من بوابة بيانات ( www.riccar.org) أو عند الطلب .
	-
	- يتم الحصول على ملف NetCDFالخاص بالمغرب من ملف NetCDF لريكار وتم استخراجه باستخدام (CDO(مشغلي البيانات المناخية.
		- ستتم مناقشة المزيد من المعلومات حول بوابة بيانات ريكار- المركز الإقليمي للمعرفة في الوحدة .5

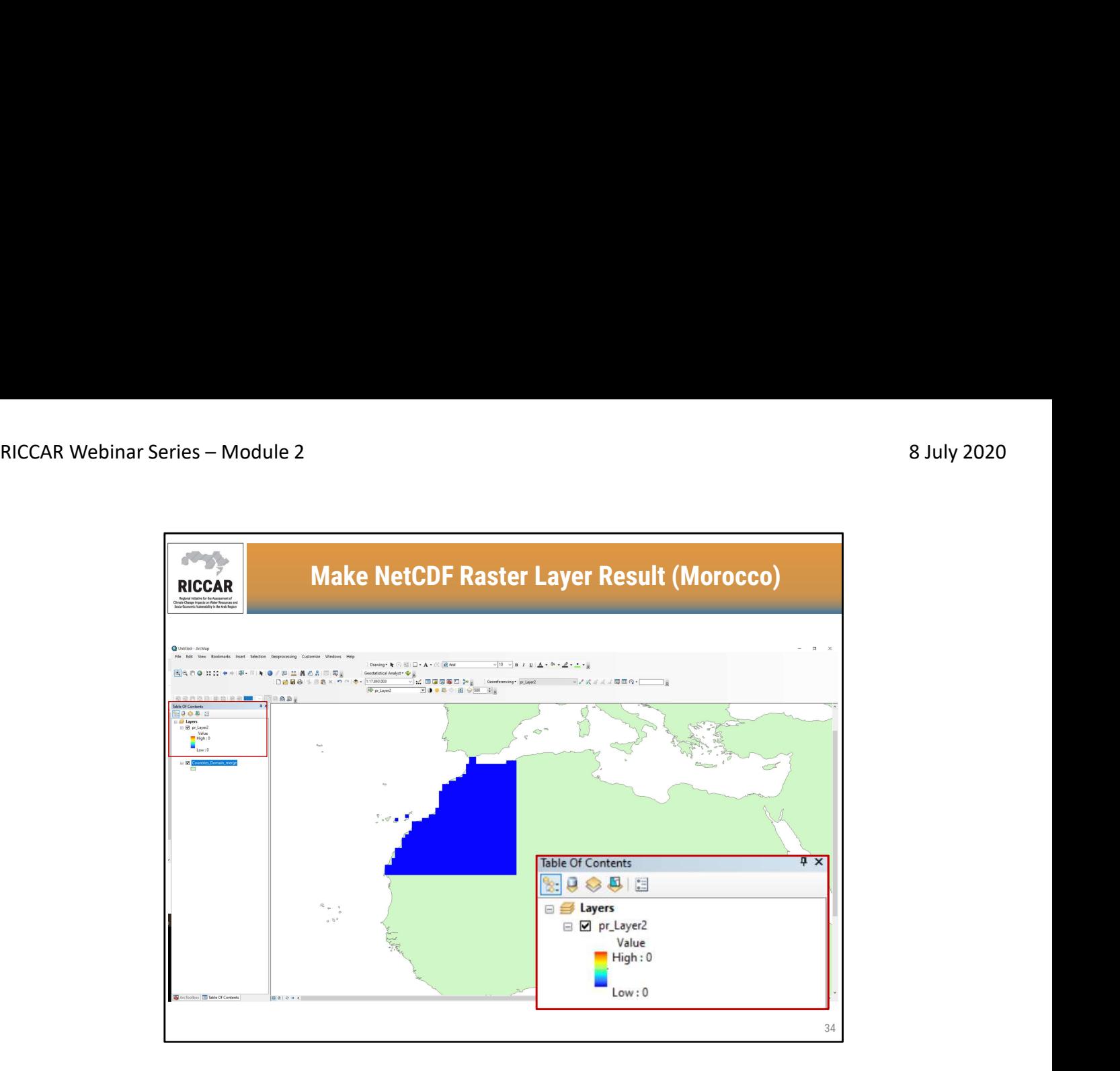

نتيجة إنشاء طبقة بيانات نقطية NetCDF) المغرب)

• يتم تضمين ملف النطاق العربي في الخلفية لإعطاء مرجع مكاني

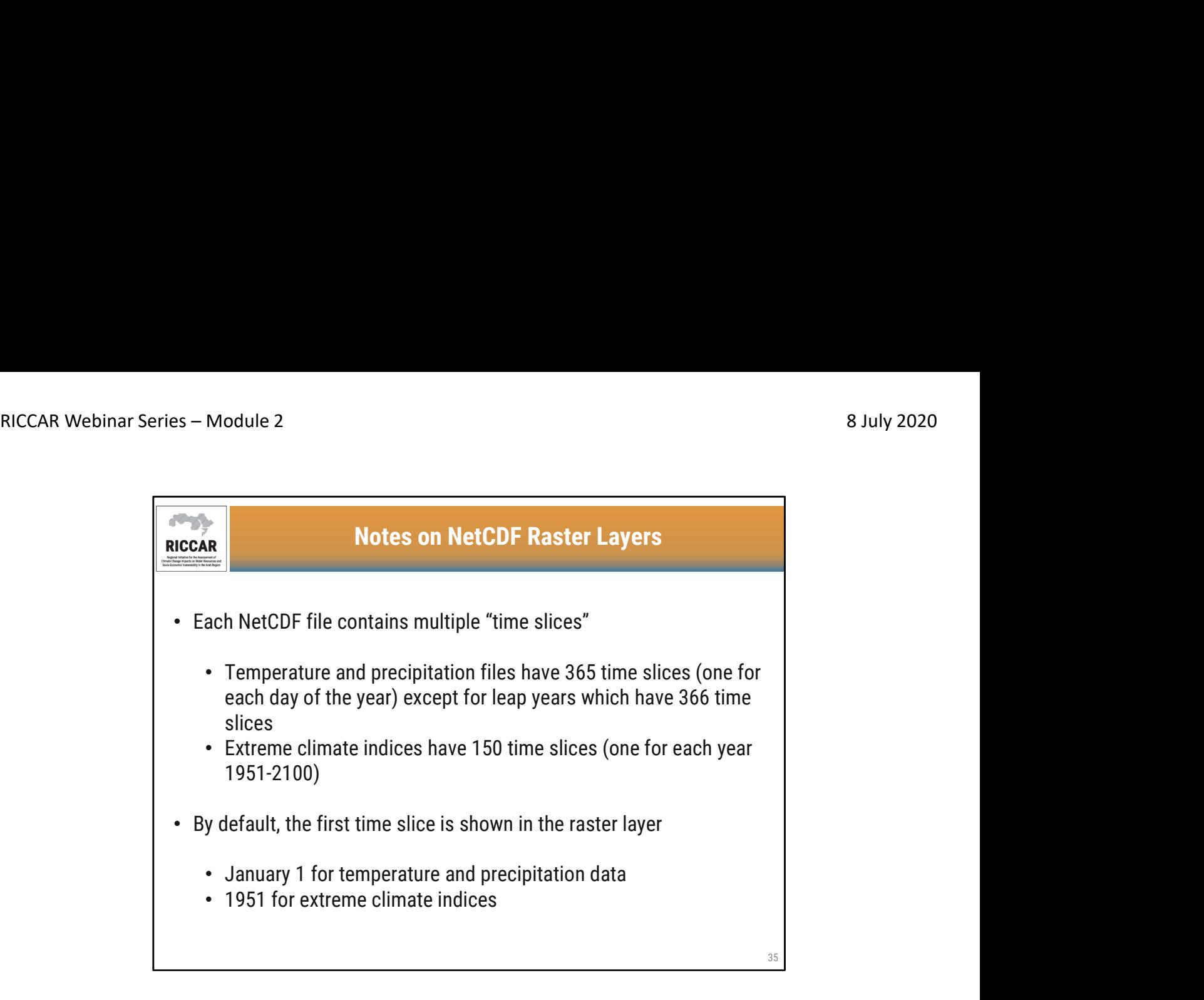

ملاحظات على طبقات البيانات النقطية لـ NetCDF

• يحتوي كل ملف من NetCDFعلى "شرائح زمنية" متعددة o تحتوي ملفات درجة الحرارة والتساقطات على 365 شريحة زمنية (شريحة لكل يوم من أيام السنة) <sup>o</sup> تحتوي مؤشرات الظواهر المناخية المتطرفة على 150 شريحة زمنية (شريحة لكل سنة 1951 - باستثناء السنوات الكبيسة التي تحتوي على 366 شريحة زمنية (2100

• بشكل افتراضي ، يتم عرض الشريحة الزمنية للمرة الأولى في طبقة البيانات النقطية o 1 كانون الثاني/يناير لبيانات درجة الحرارة والتساقطات o 1951 لمؤشرات الظواهر المناخية المتطرفة

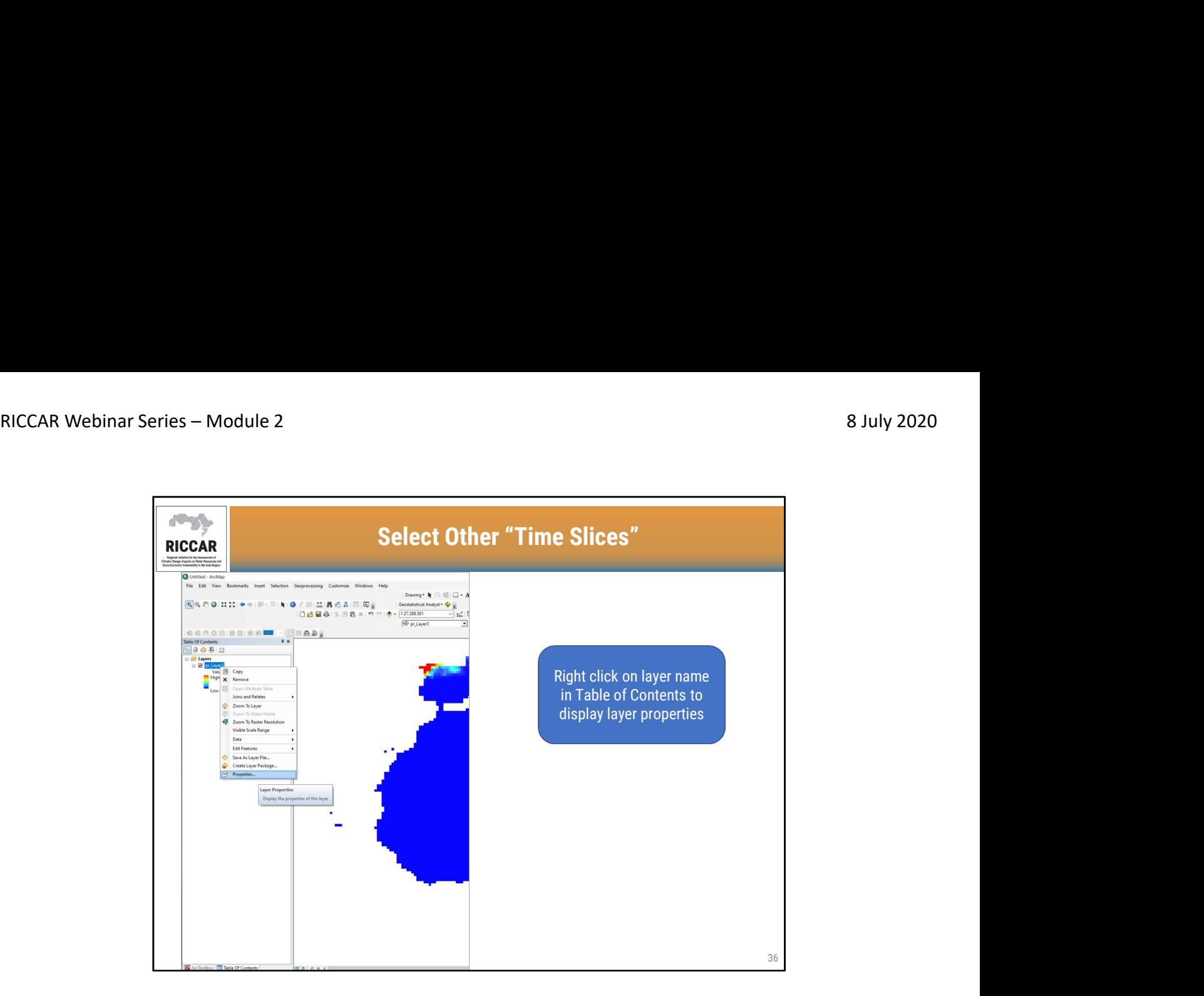

اختيار "شرائح زمنية "أخرى

• انقر بزر الماوس الأيمن على اسم الطبقة في جدول المحتويات لعرض خصائص الطبقة

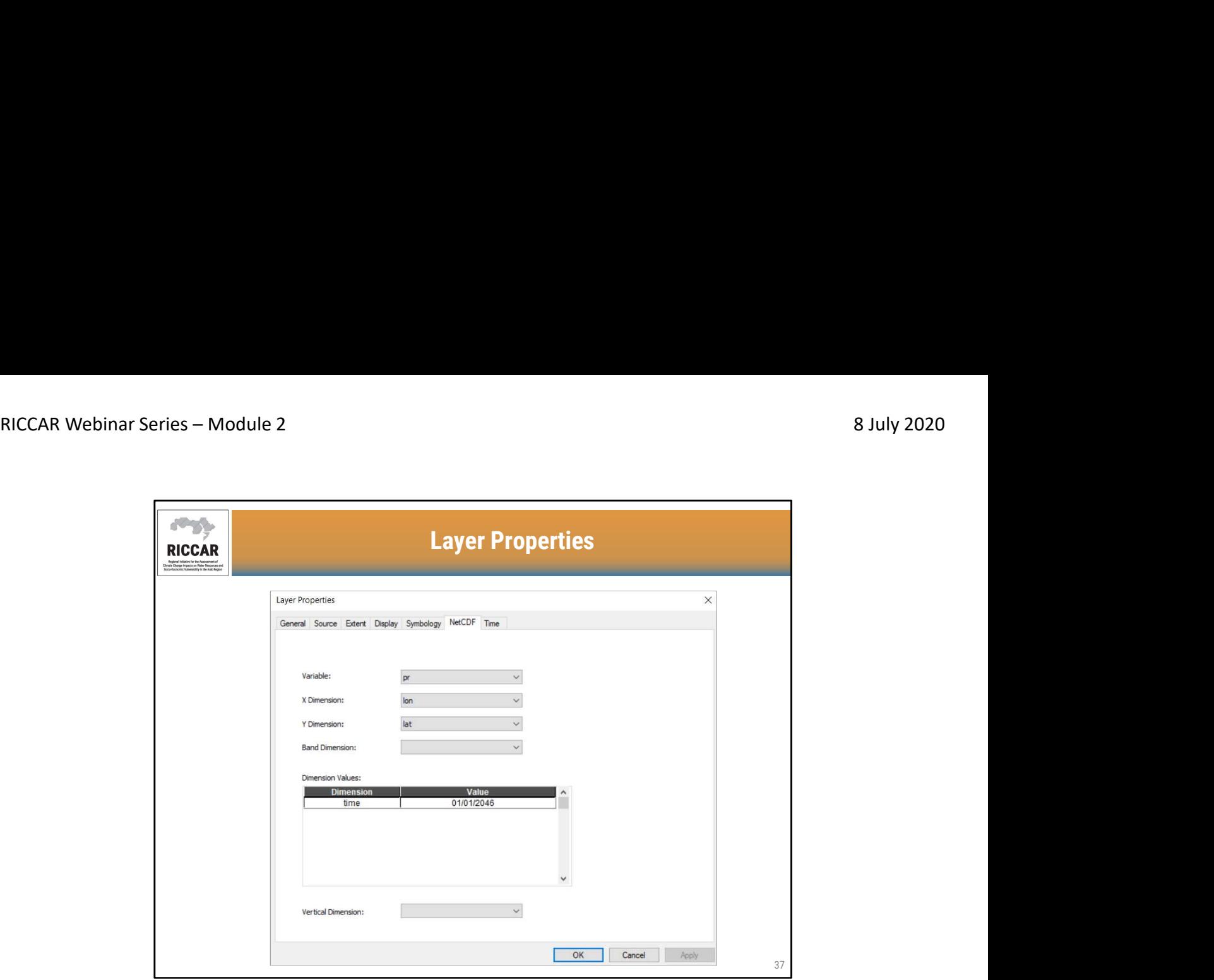

# خصائص الطبقة

• تتوفر علامات تبويب متعددة تحت خصائص الطبقة. تم العثور على خصائص NetCDFفي علامة التبويب "NetCDF"، بما في ذلك الشريحة الزمنية لطبقة البيانات النقطية الحالية (أي التاريخ ، السنة).

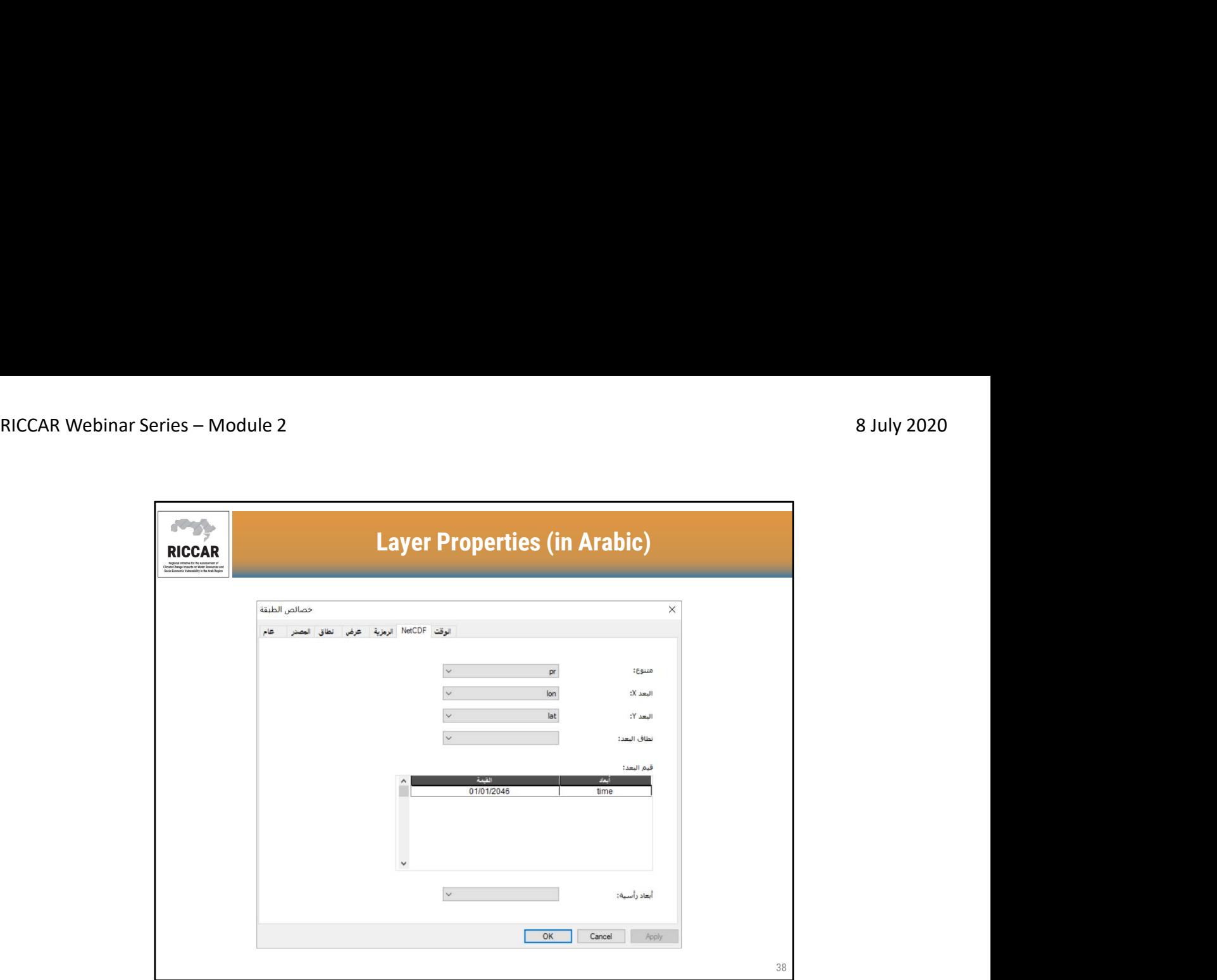

خصائص الطبقة (بالعربية)

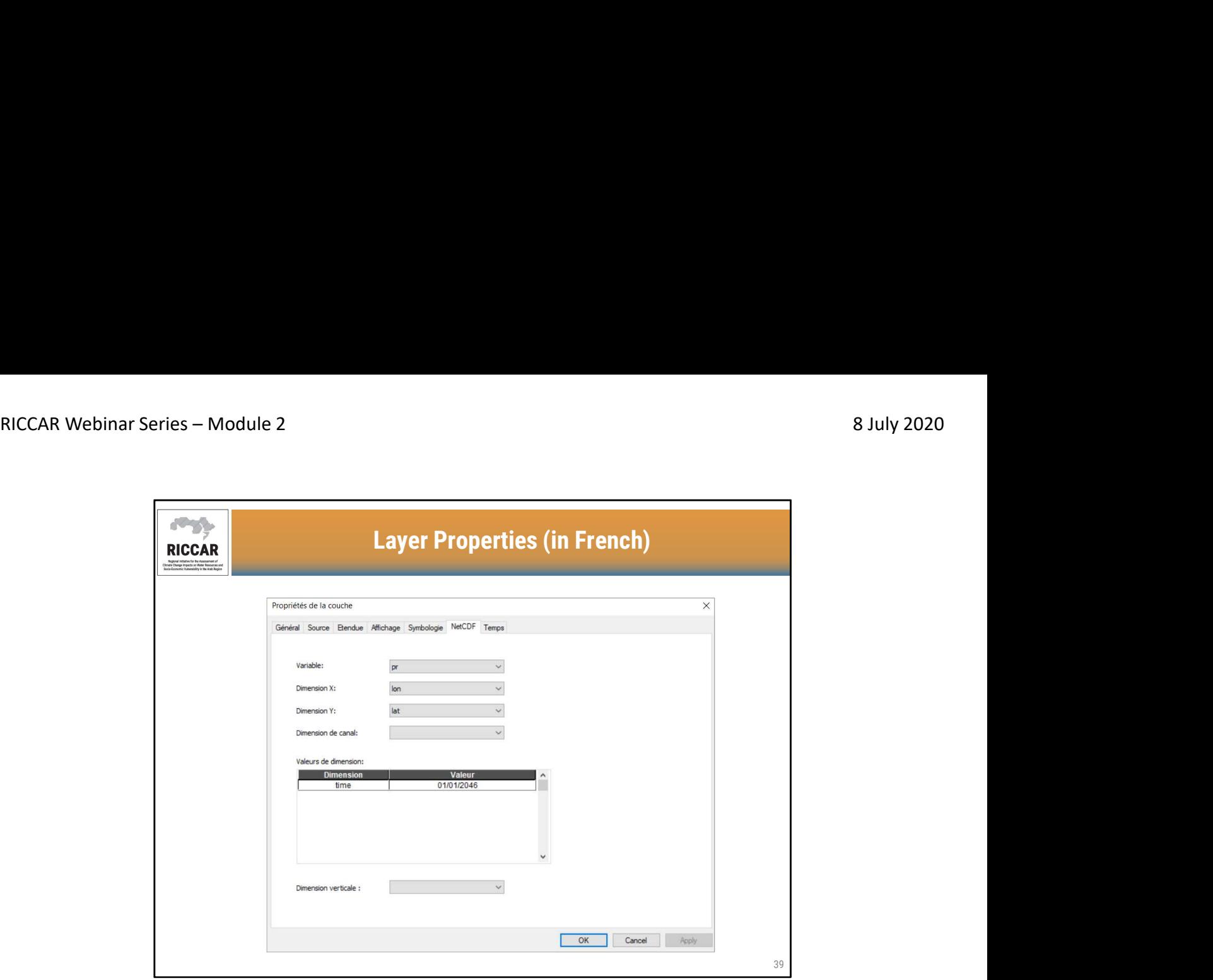

خصائص الطبقة (بالفرنسية)

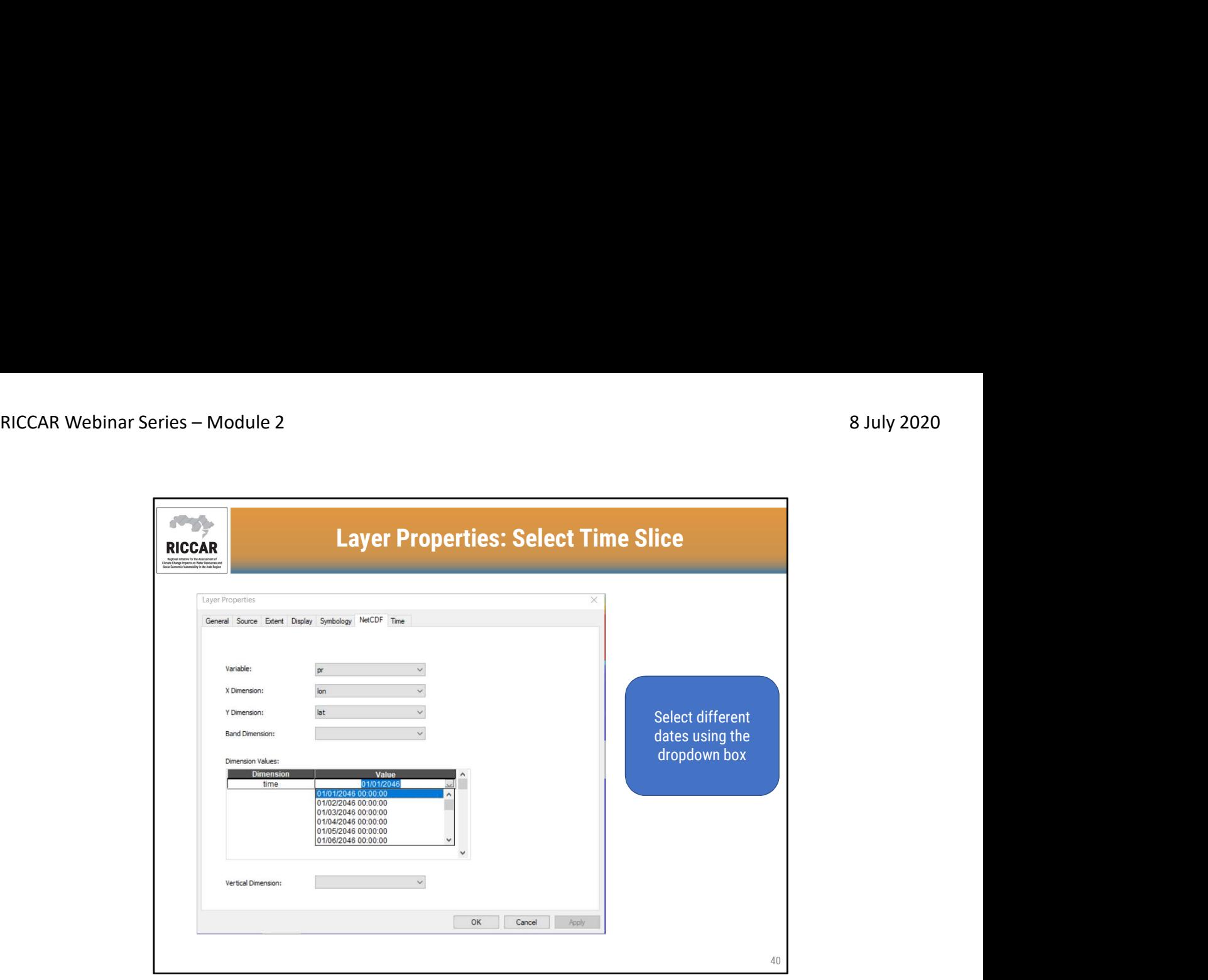

# خصائص الطبقة: تحديد الشريحة الزمنية

- حدد تواريخ مختلفة باستخدام مربع القائمة المنسدلة (box dropdown(
- لاحظ أن ArcMap قد يكون لها طرق مختلفة في عرض الشرائح الزمنية. قد يكون لدى المستخدمين شهر-يوم-سنة والزمن كما هو موضح. يتم عرض الزمن ولكن لا ينطبق في هذه الحالة لأنه لا توجد سوى قيمة في اليوم.
- قد يكون لدى بعض المستخدمين يوم-شهر-سنة ولا يظهر أي زمن. أيضًا، قد لا يتمكن المستخدمون الآخرون من<br>استخدام المربع المنسدل(dropdown box) وقد يضطرون إلى إدخال تواريخ مختلفة يدويًا. قد يتطلب ذلك تجربة لتحديد ما إذا كانت التواريخ يتم إدخالها على أنها شهر - يوم - عام أو يوم - شهر - عام

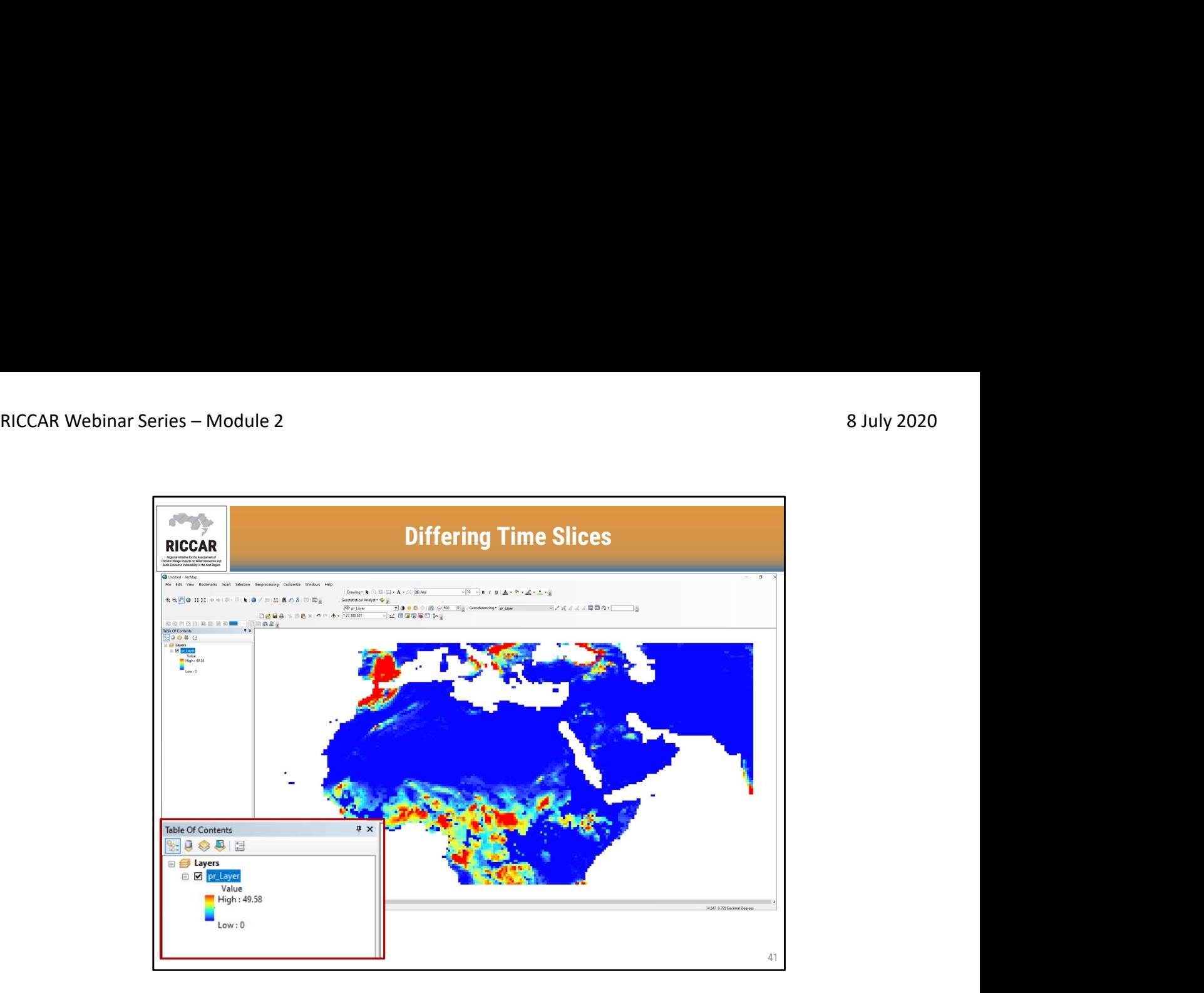

# اختلاف الشرائح الزمنية

• بتحديد شر ائح زمنية مختلفة، سيتم ضبط البيانات النقطية و القيم وفقًا لذلك .هذا المثل هو 10حزير ان/يونيو 2046

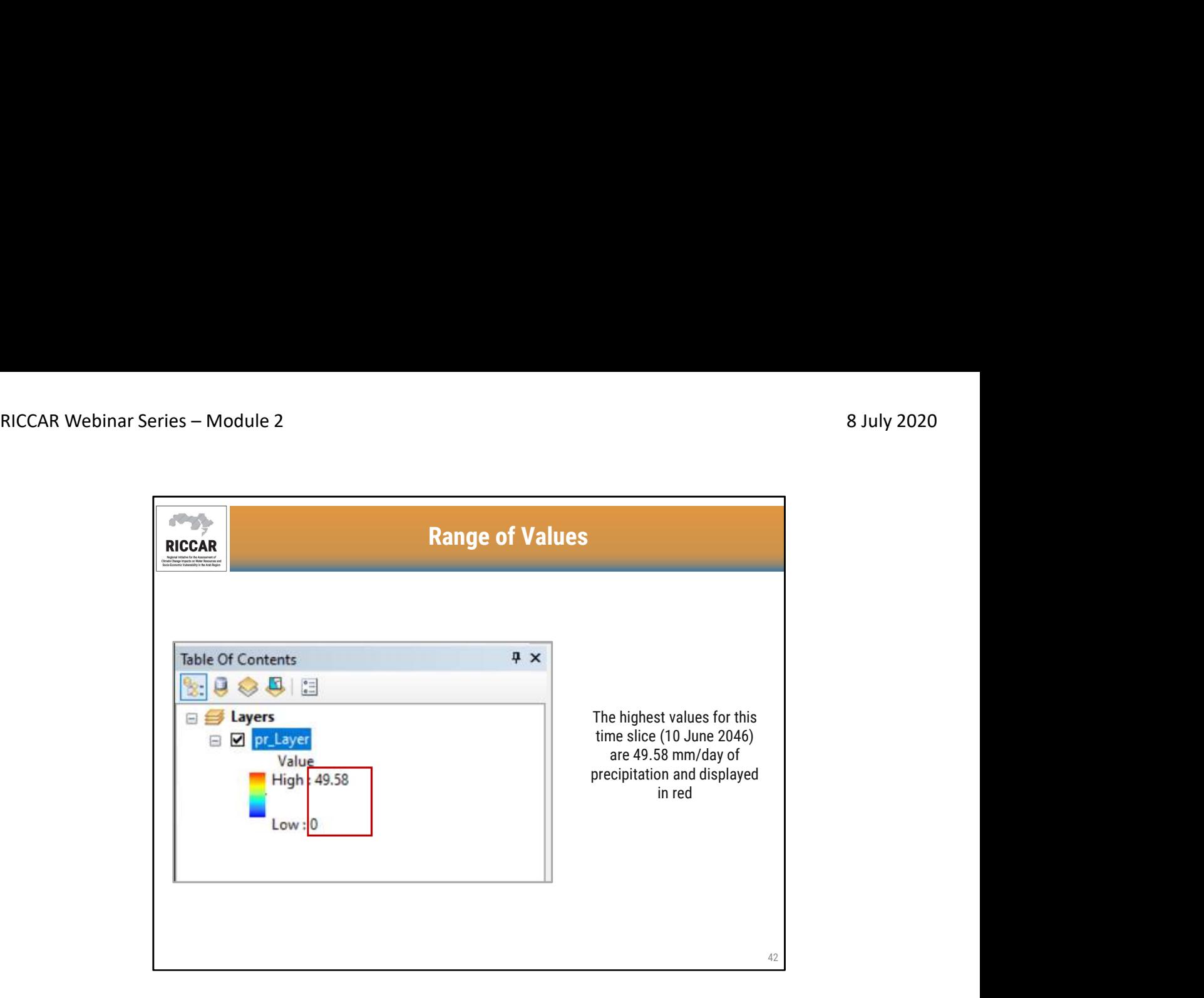

# نطاق القيم

- باللون الأحمر أعلى قيم لهذه الشريحة الزمنية (10 حزيران/يونيو 2046) هي 49.58 ملم / يوم من التساقطات ويتم عرضها
	- يجب على المستخدمين مراعاة الدقة الزمنية لملف NetCDF
	- لأن ملفات ريكار NetCDFللتساقطات يومية ، تكون وحدات القياس ملم / يوم.

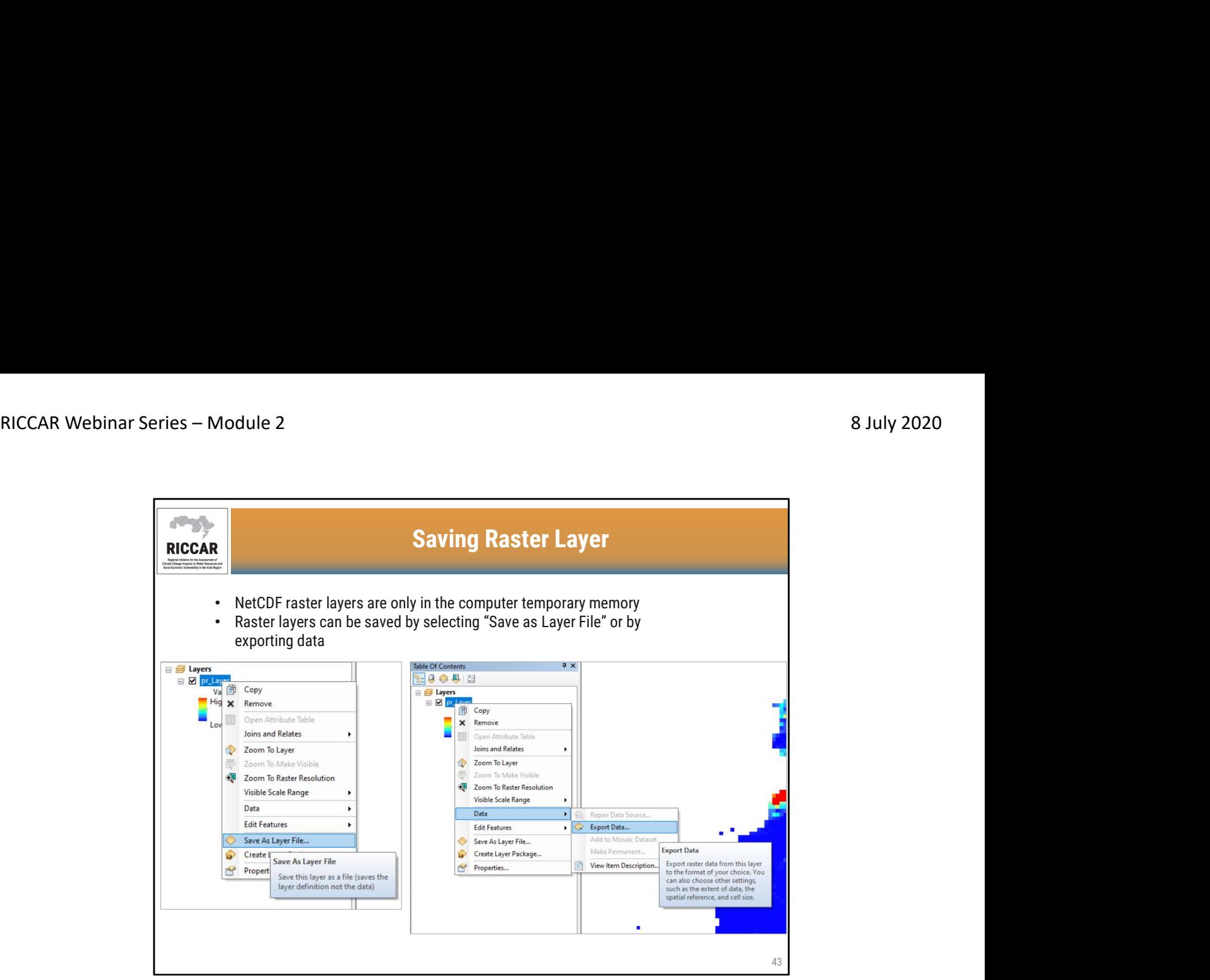

#### حفظ طبقة البيانات النقطية

- 
- توجد طبقات البيانات النقطية لــ NetCDFفي ذاكرة الكمبيوتر المؤقتة فقط<br>• يمكن حفظ طبقات البيانات النقطية عن طريق تحديد "حفظ كملف طبقة "أو عن طريق تصدير البيانات(ستصدر "تصدير البيانات "شريحة الوقت النقطية المعروضة حاليا فقط.)

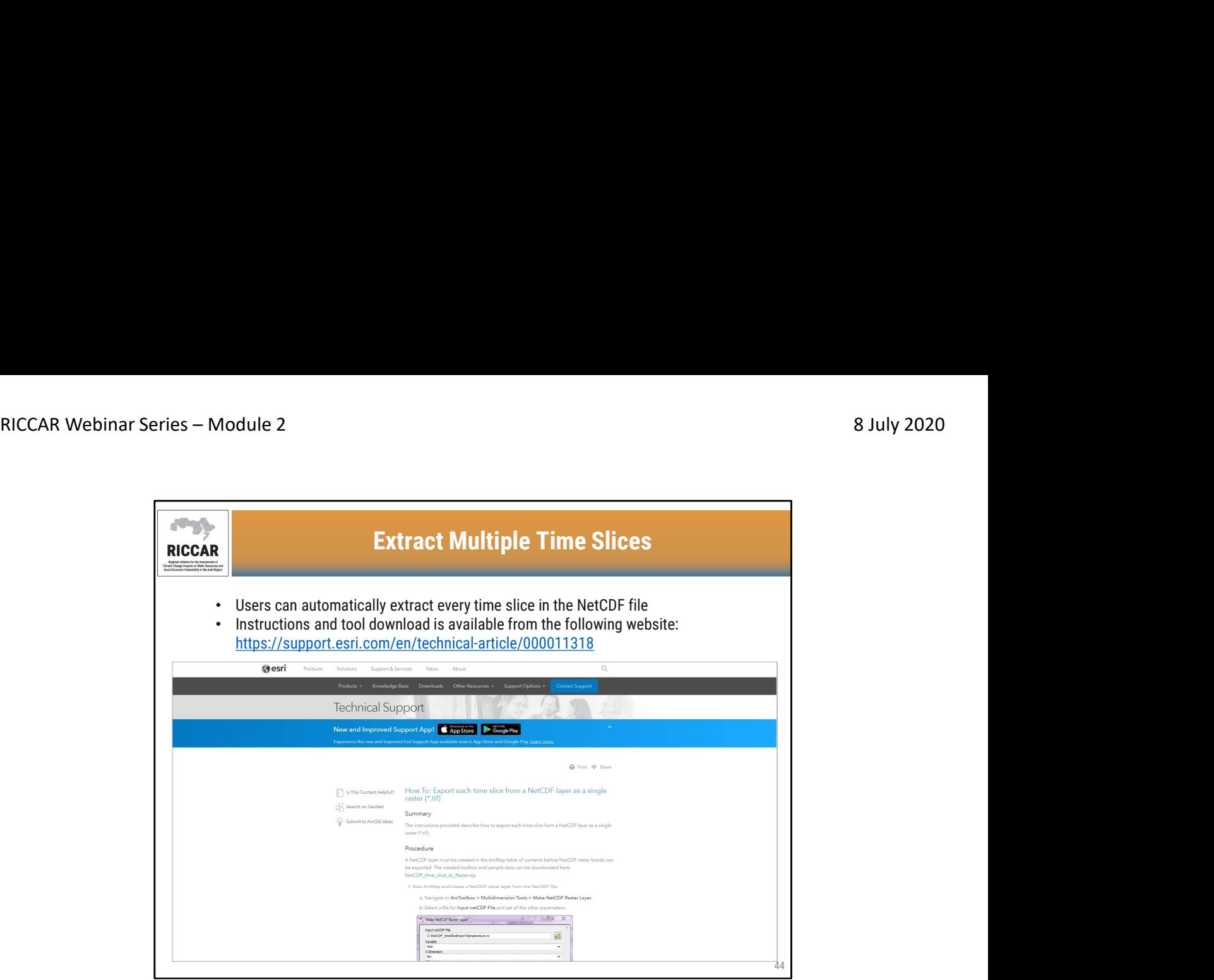

استخراج شرائح زمنية متعددة

- يمكن للمستخدمين استخراج كل شريحة زمنية تلقائيًا في ملفNetCDF
	- تتوفر التعليمات وتنزيل الأداة من الموقع التالي: https://support.esri.com/en/technical-article
- دليل ريكار التدريبي حول استخدام نظم المعلومات الجغرافية لتحليل بيانات تغير المناخ القسم .3.2.2

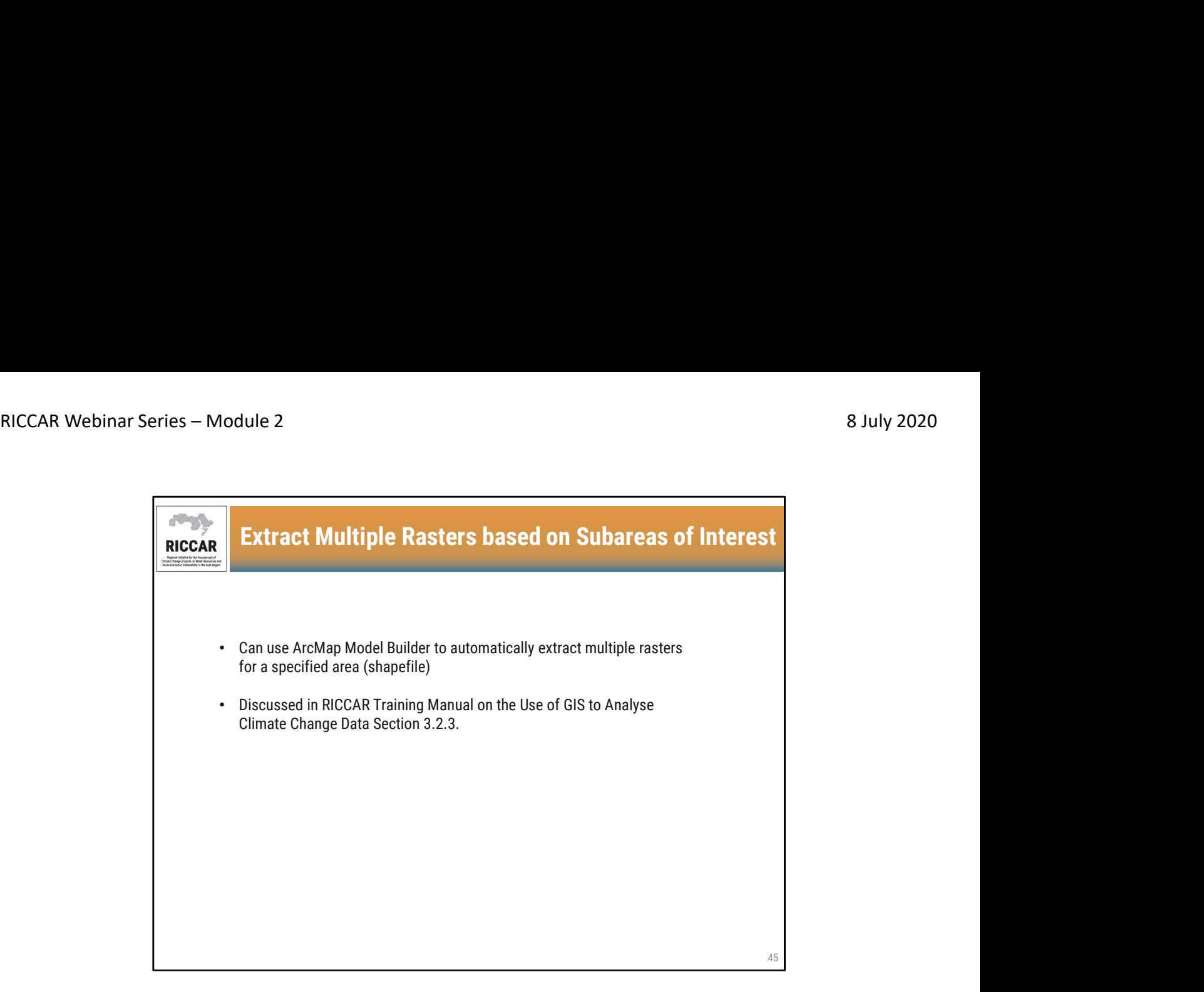

استخلاص العديد من البيانات النقطية بنا ًء على المناطق الفرعية ذات الاهتمام

- يمكن استخدام ArcMapمنشئ النموذج (Modelbuilder)لاستخر اج العديد من البيانات النقطية تلقائيًا لمنطقة<br>محددة -ملف الشكل أي shapefile
- القسم 3.2.3 تمت مناقشة الموضوع في دليل ريكار التدريبي حول استخدام نظم المعلومات الجغرافية لتحليل بيانات تغير المناخ
	- •سيتم مناقشة منشئ النموذج (Modelbuilder(في الوحدة 3.

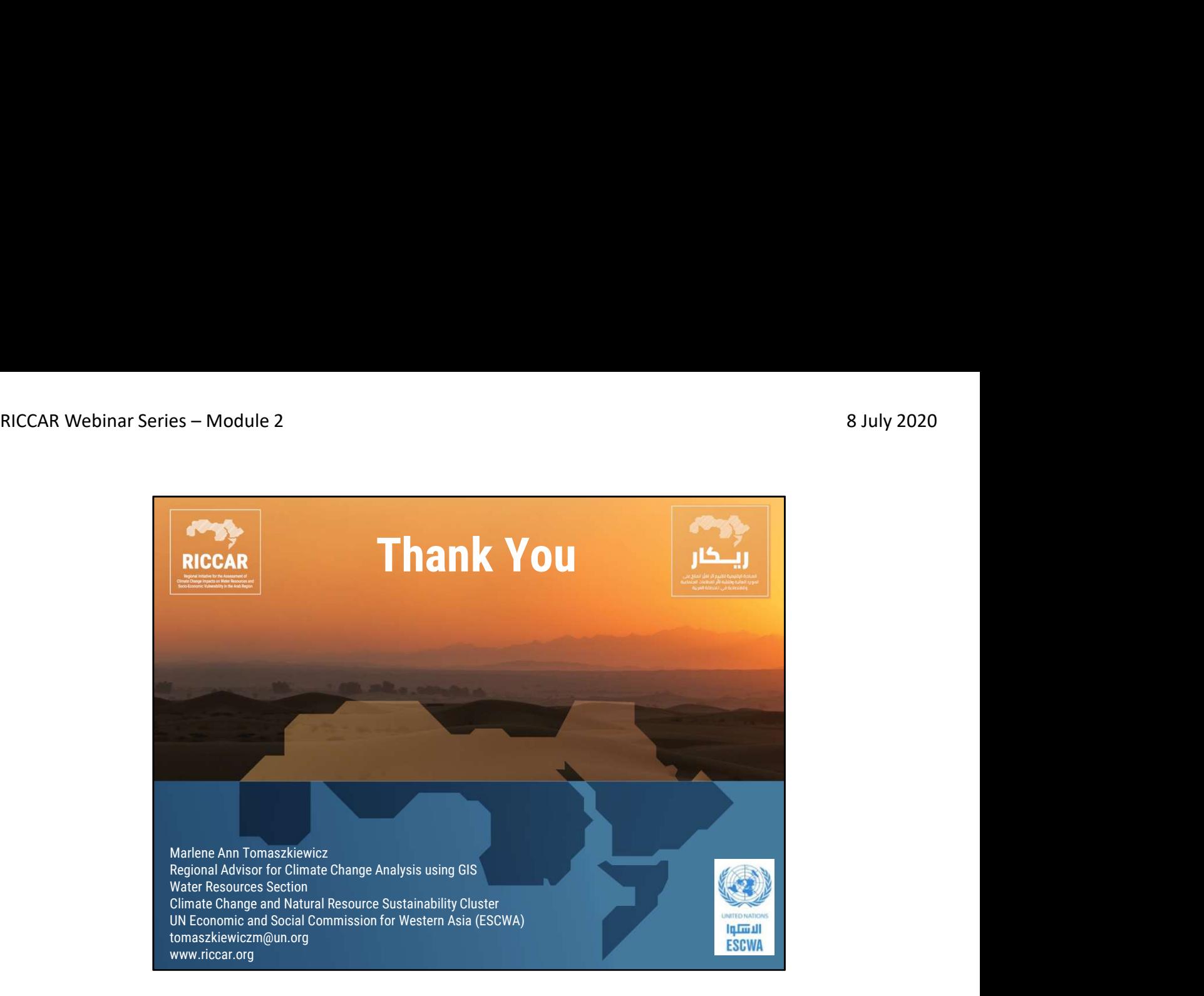

شكراً